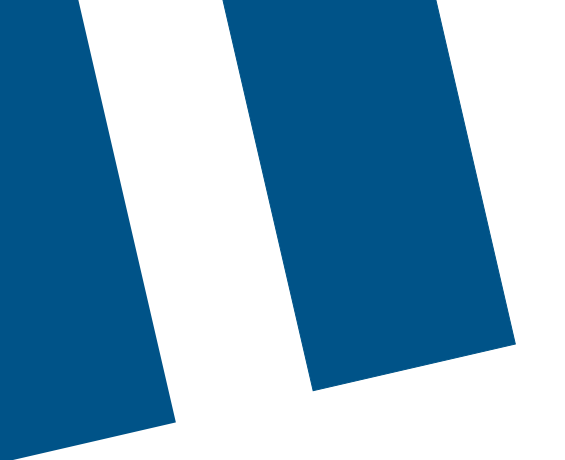

# **Bell Total Connect**

**Firewall and connection requirements**

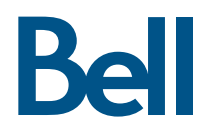

# **Contents**

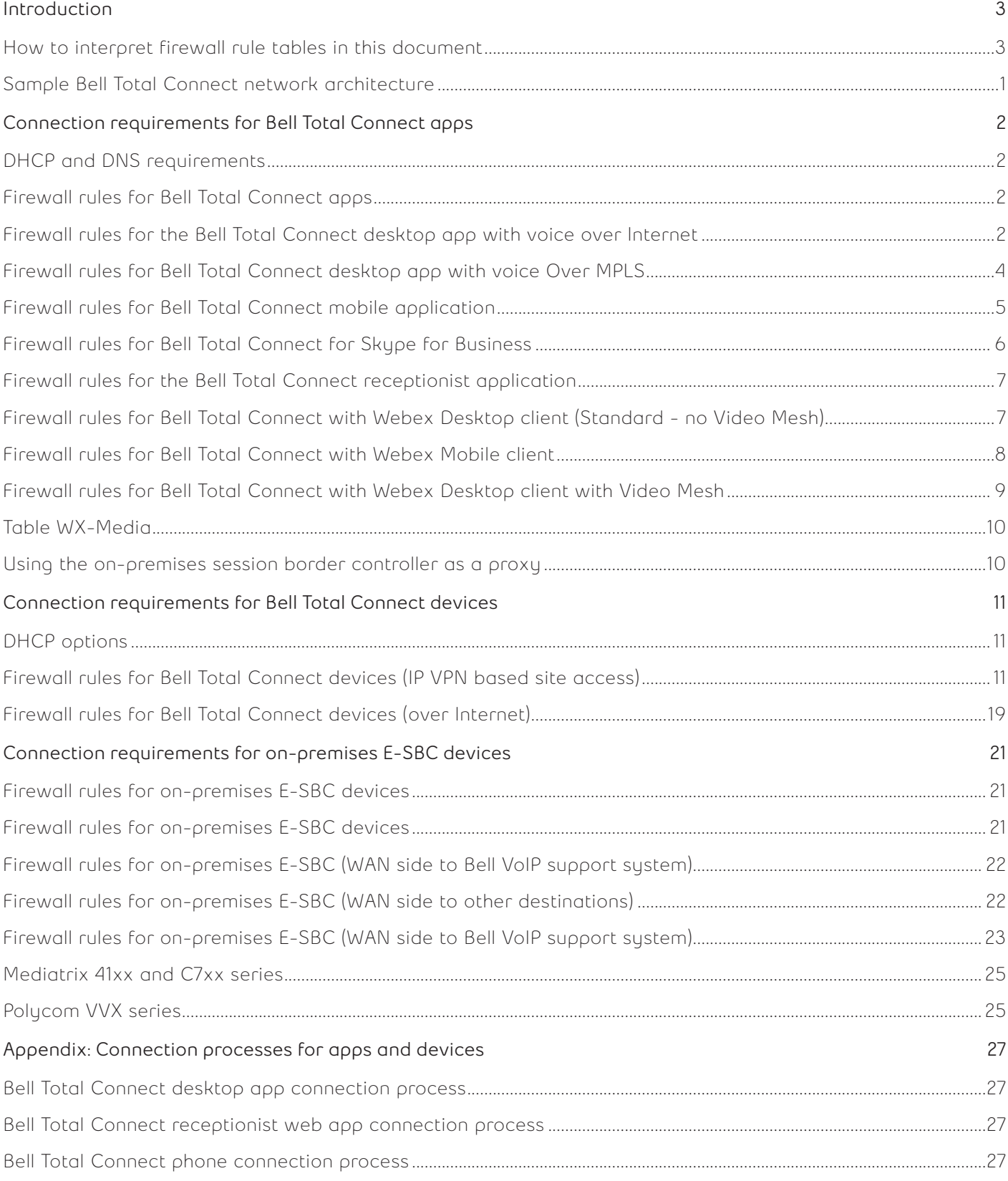

# <span id="page-2-0"></span>**Introduction**

This guide outlines the main IP and firewall requirements for the correct functioning of Bell Total Connect apps and devices. An organization's network and/or IT specialists should use this guide to determine if changes are required to their network settings when first setting up Bell Total Connect.

This guide will also help troubleshoot any connection issues experienced by end users once Bell Total Connect is up and running.

It is highly recommended that the steps described in this document are implemented with the support of a Bell engineer or professional services expert.

# **How to interpret firewall rule tables in this document**

The nature of the IP traffic between on-premises apps/devices and local or remote Bell/partner equipment can be one of the followingbelow:

- Unidirectional (ex: syslog)
- Request/response-based (ex: HTTPS)
- Real-time bidirectional (ex. Real-time Transport Protocol (RTP) in audio/video calls)

A layer 3 security function, such as an Access Control List (ACL) or layer 4 stateless firewall, would have to account for all possible IP traffic directions to police this traffic adequately. Both directions may be involved in real-time bidirectional flows, described individually in the form of distinct source/destination rules in this document. Note that by making such bidirectional rules explicit, they can also hold for layer 4 stateful firewalls, because either the local or remote party can initiate the layer 4 connection involved in real-time bidirectional flows. This would be the case for User Diagram Protocol (UDP) RTP streams involved in audio/video calls. Layer 4 stateful firewalls would then define explicit policies for each possible connection directions.

When layer 4 stateful firewalls and Network Address Port Translation (NAPT) are involved (typically the case for Bell Total Connect apps over the Internet devices or failover routing to the Internet), only trustedto-untrusted (or LAN-to-WAN) connections actually take place, even for naturally -bidirectional real-time flows. Specifically, all connections involving a Bell Total Connect app or device under this topology, whether Transmission Control Protocol (TCP) or UDP, are initiated from the corporate network, targeting a Bell Internet Session Border Controller (SBC).

To cope with this forced directionality of otherwise bidirectional real-time traffic, Bell's Internet SBC performs a Hosted Network Address Translation (NAT) traversal function. This means that on-premises apps and devices initiate all Session Initiation Protocol (SIP)/Transport Layer Security (TLS) connections. and Bell's Internet SBC, after having detected the presence of the customer NAT, always reuses this established layer 4 connection to convey call signalling in the reverse (Bell-to-app/device) direction.

In this topology, Bell's Internet SBC never initiates RTP media flows towards the customer. It awaits the opposite RTP connection to be established from the customer premises and sends its RTP traffic within this layer 4 connection. This SBC function is called Symmetric RTP.

In summary, when using a layer 4 stateful firewall with NAPT, the Bell-to-customer source/destination rules described in the tables of this document are redundant and somewhat not applicable directly. Only the customer-to-Bell flows have to be implemented as firewall policies.

## <span id="page-3-0"></span>**Sample Bell Total Connect network architecture**

There are a number of ways for organizations to implement Bell Total Connect. Figure 1 below illustrates a common network architecture.

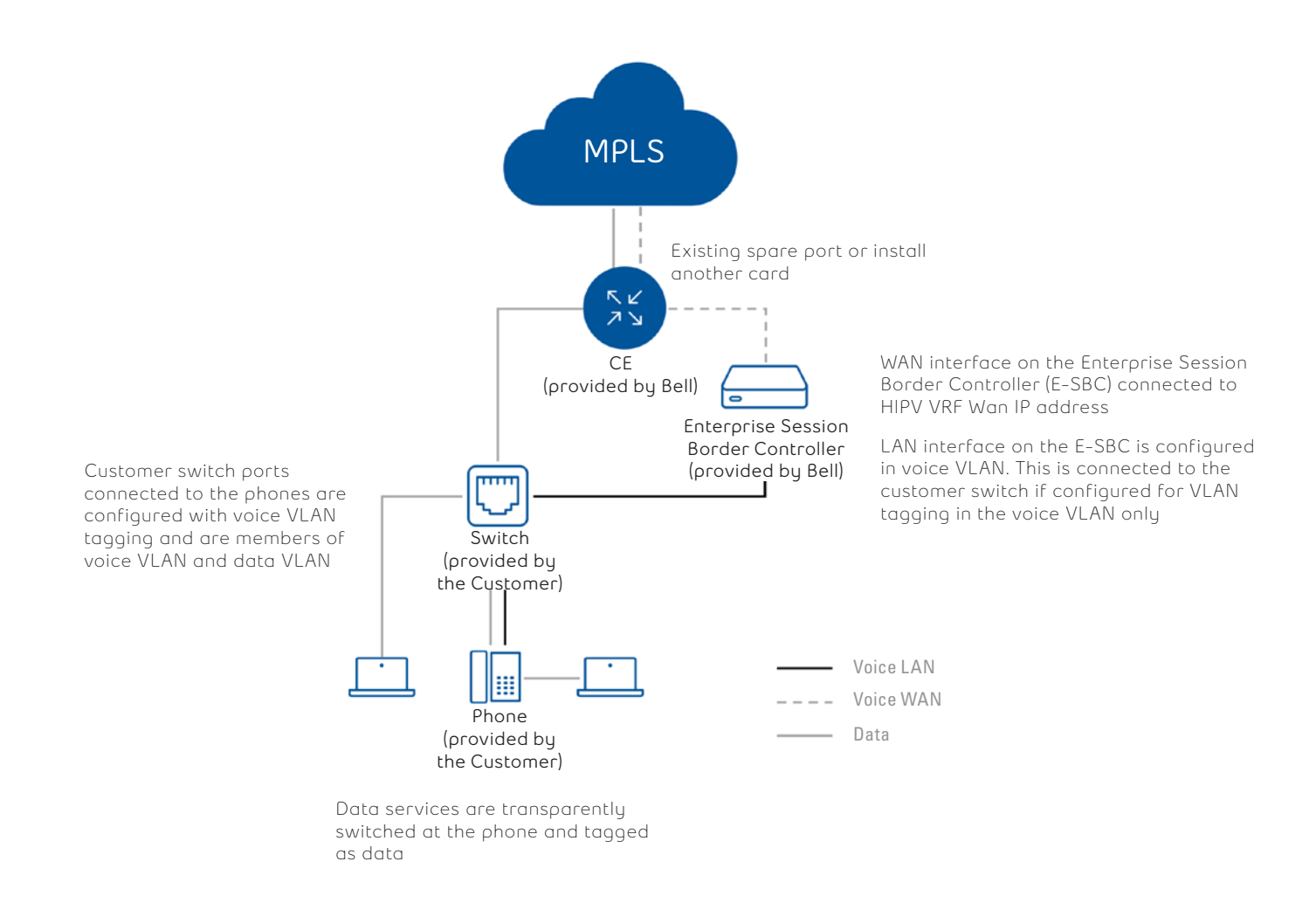

Figure 1. Basic LAN architecture

In some instances, on-premises session border controller (E-SBC) traffic may transit via a switch or firewall before going to the Bell-owned customer edge (CE) router. Because firewalls can be inserted in numerous places in the network, specific firewall rules may need to be adapted and implemented in more than one location. (If there is no firewall between the E-SBC and the CE router, the firewall rules described in this document will not be required.)

# <span id="page-4-0"></span>**Connection requirements for Bell Total Connect apps**

Depending on their needs and subscribed packages, Bell Total Connect users may choose to install a desktop app and the Bell Total Connect receptionist app (call dashboard), which is typically used by a limited group of users with designated receptionist roles. All apps use the data VLAN of your organization's LAN to connect to the public Internet and launch from the user's PC.

#### **DHCP and DNS requirements**

IP addresses for each user's PC are provided by your organization's dynamic host configuration protocol (DHCP) server and are reused by the desktop app and receptionist app (call dashboard).

The Bell Total Connect apps use the domain name system (DNS) to locate various network elements. A PC running a Bell Total Connect with Webex app must have access to a DNS server that can resolve the hostnames of servers provisioned into the desktop app and/or receptionist app (call dashboard).

Note: Hostnames and IP addresses listed in this document are subject to change.

## **Firewall rules for Bell Total Connect apps**

The following rules apply if the LAN supporting the interaction of the Bell Total Connect apps employs outbound-specific firewalls.

Note: A firewall using a session initiation protocol (SIP) application layer gateway (ALG) is not recommended for use with Bell Total Connect. Although these gateways generally work, in some cases they can cause SIP messages to be lost because the ALG cannot correctly identify them.

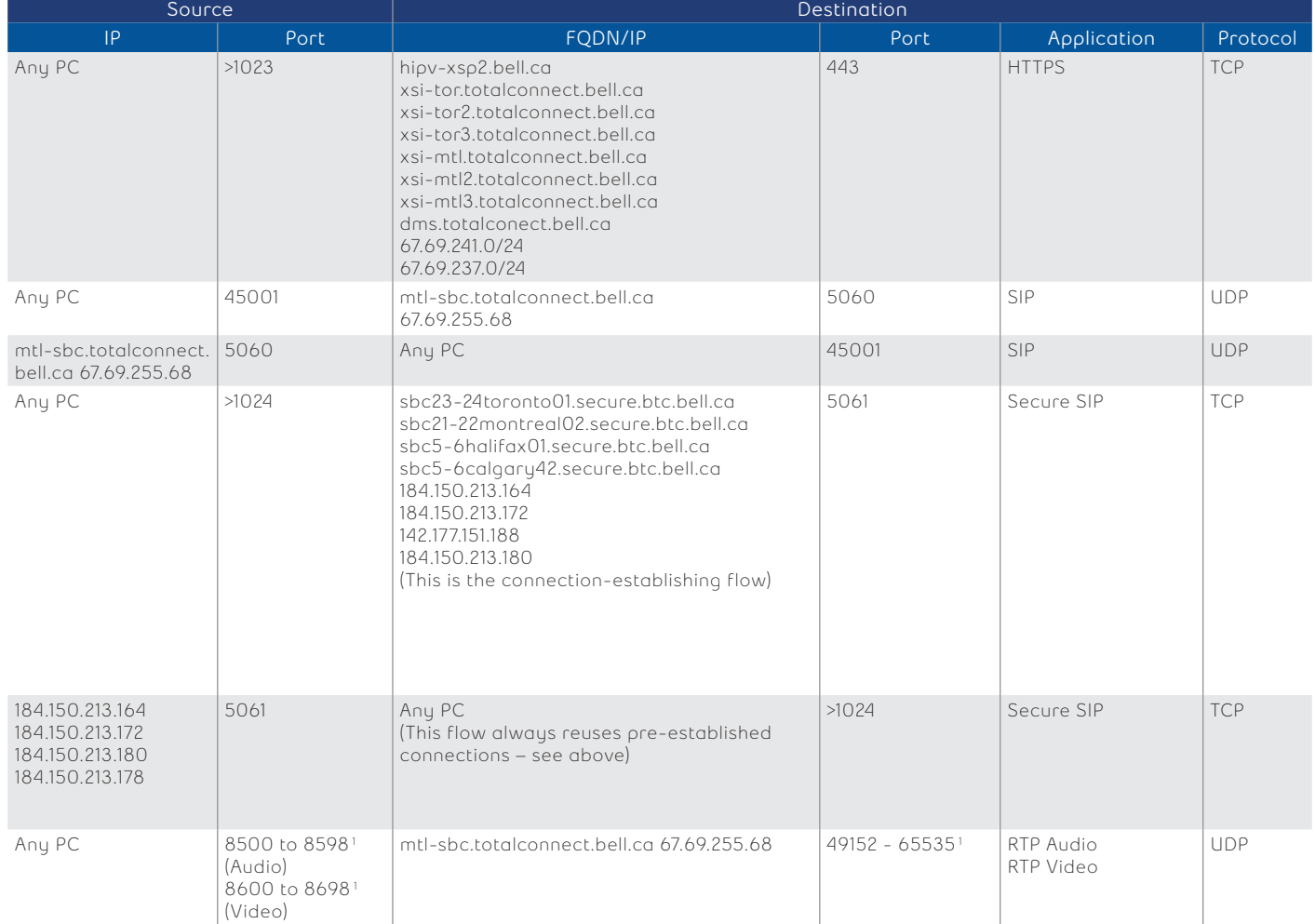

## **Firewall rules for the Bell Total Connect desktop app with voice over Internet**

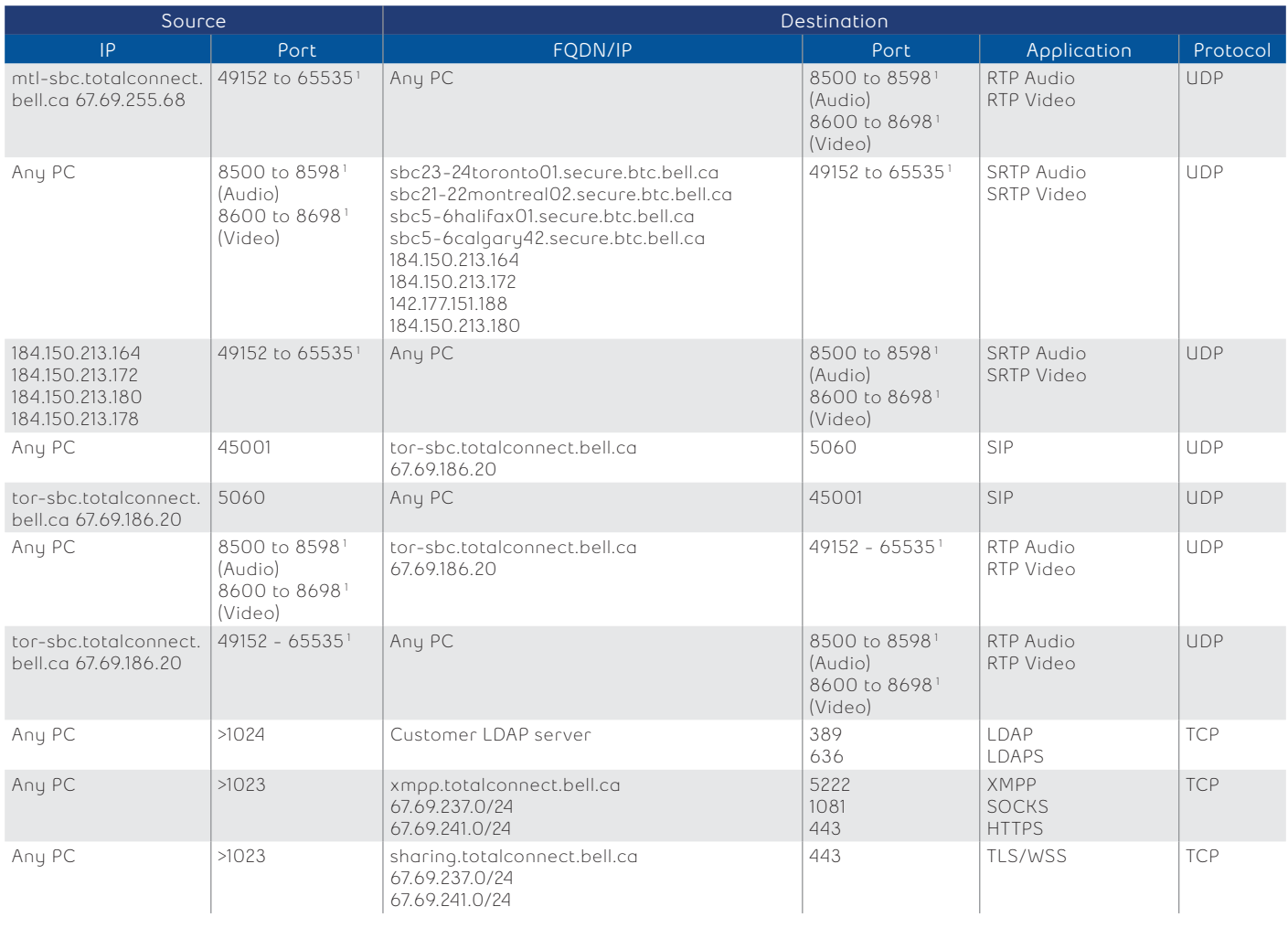

<sup>1</sup> This is required by the vendor for voice and video calls.

# <span id="page-6-0"></span>**Firewall rules for Bell Total Connect desktop app with voice Over MPLS**

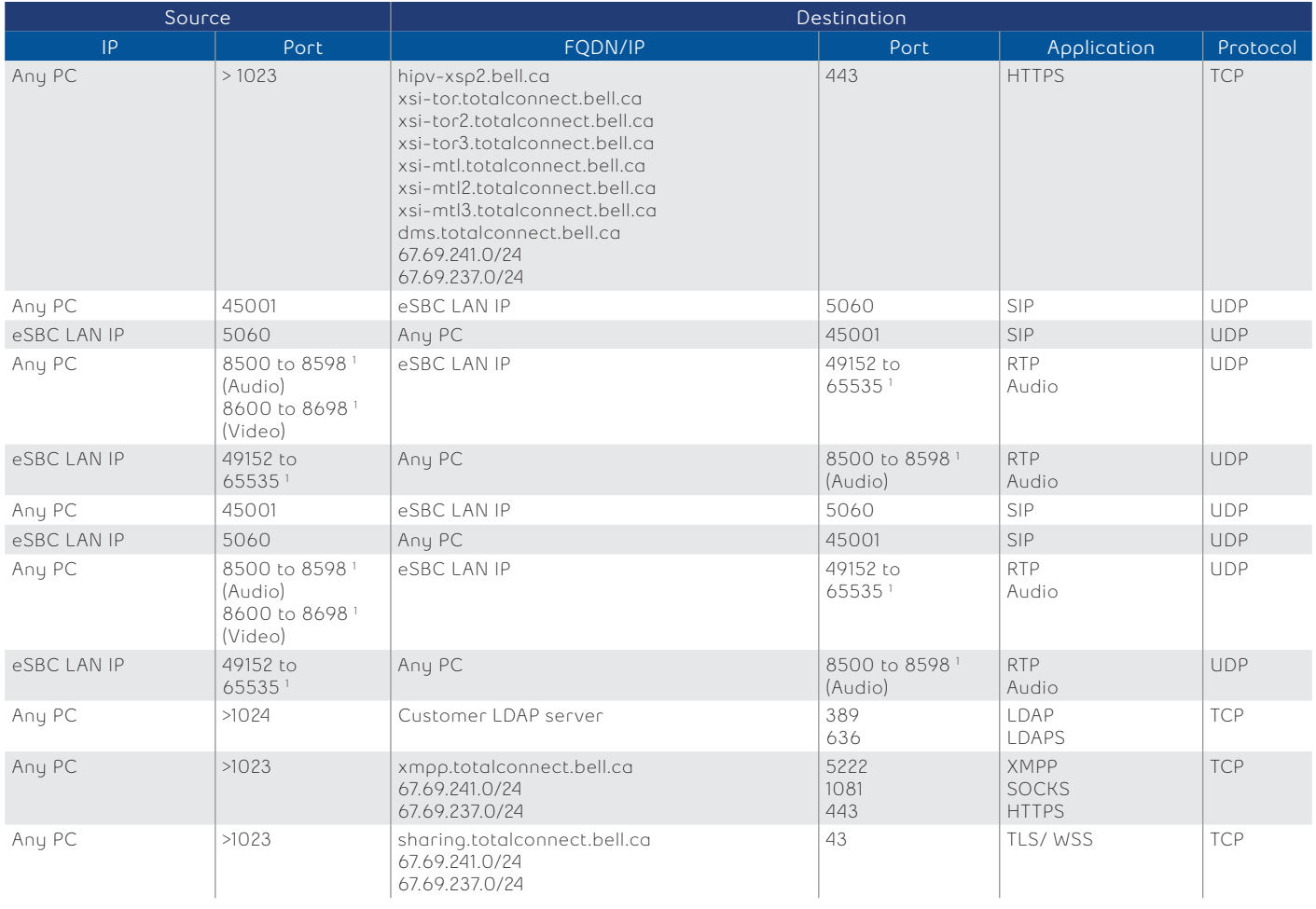

1 This is required by the vendor for voice and video call.

# <span id="page-7-0"></span>**Firewall rules for Bell Total Connect mobile application**

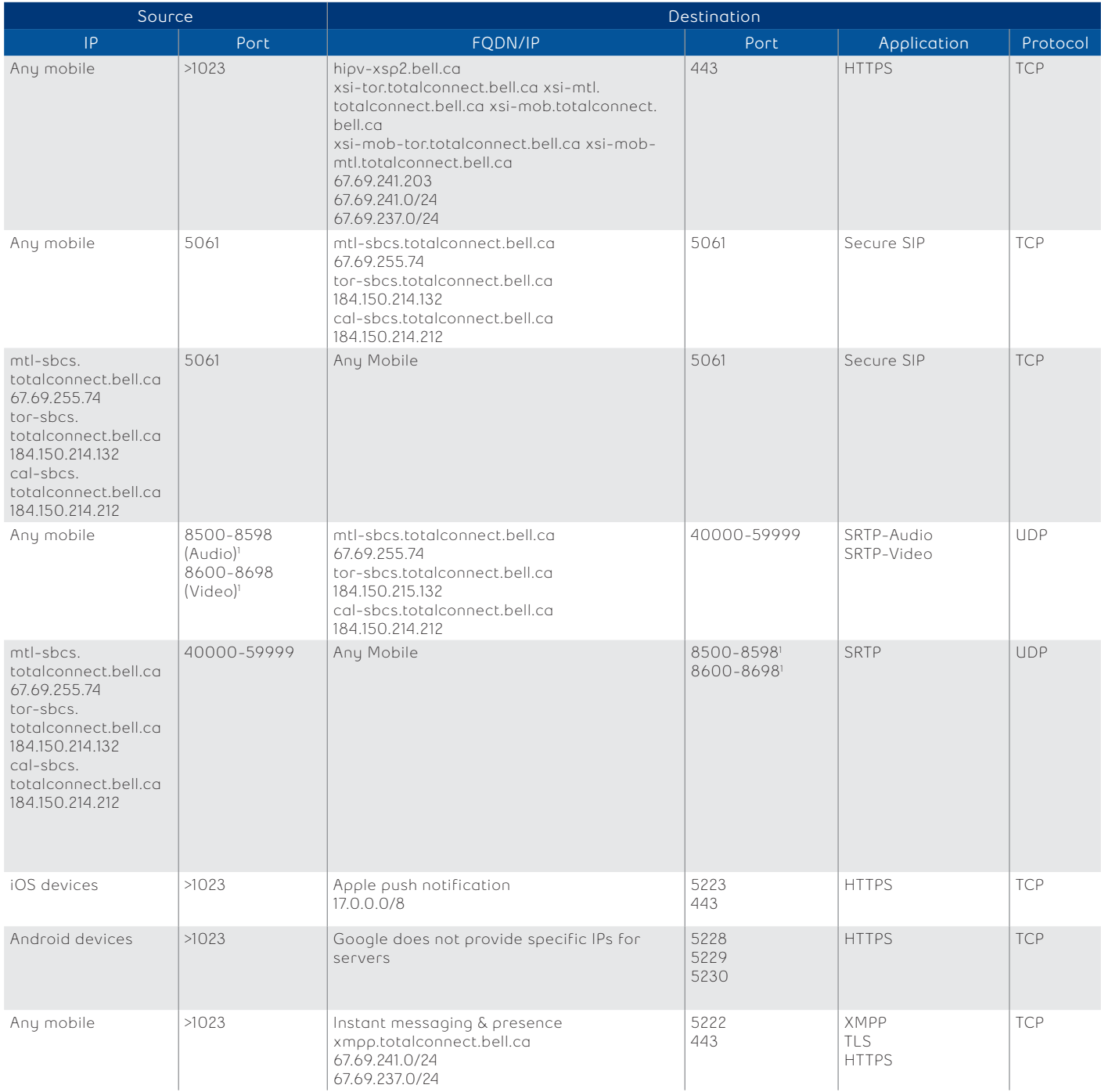

1 This is required by the vendor for voice and video call.

# <span id="page-8-0"></span>**Firewall rules for Bell Total Connect for Skype for Business**

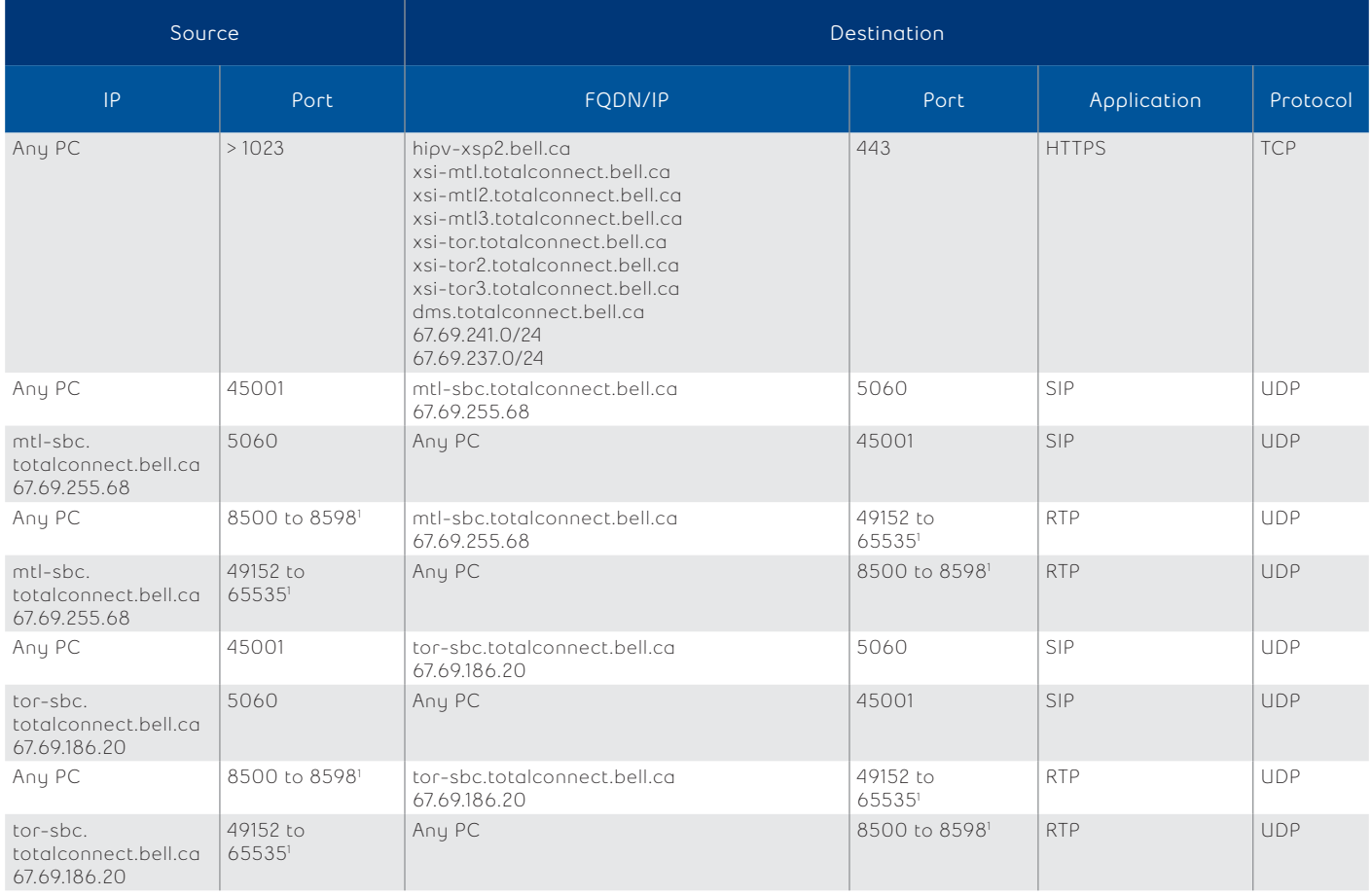

1 This is required by the vendor for voice and video call.

# <span id="page-9-0"></span>**Firewall rules for the Bell Total Connect receptionist application**

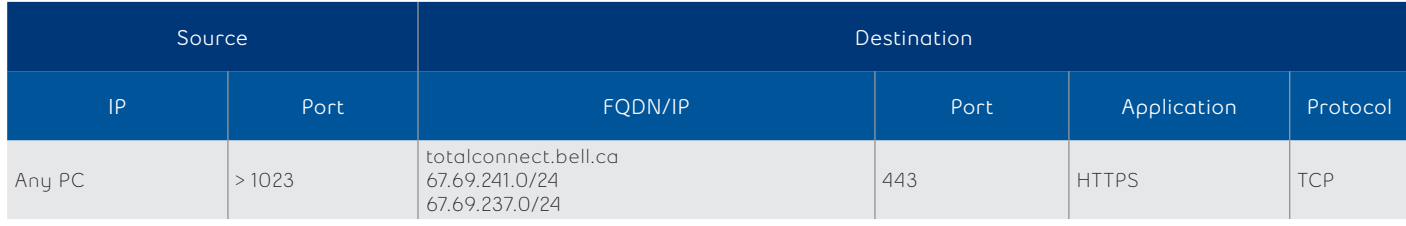

# **Firewall rules for Bell Total Connect with Webex Desktop client (Standard - no Video Mesh)**

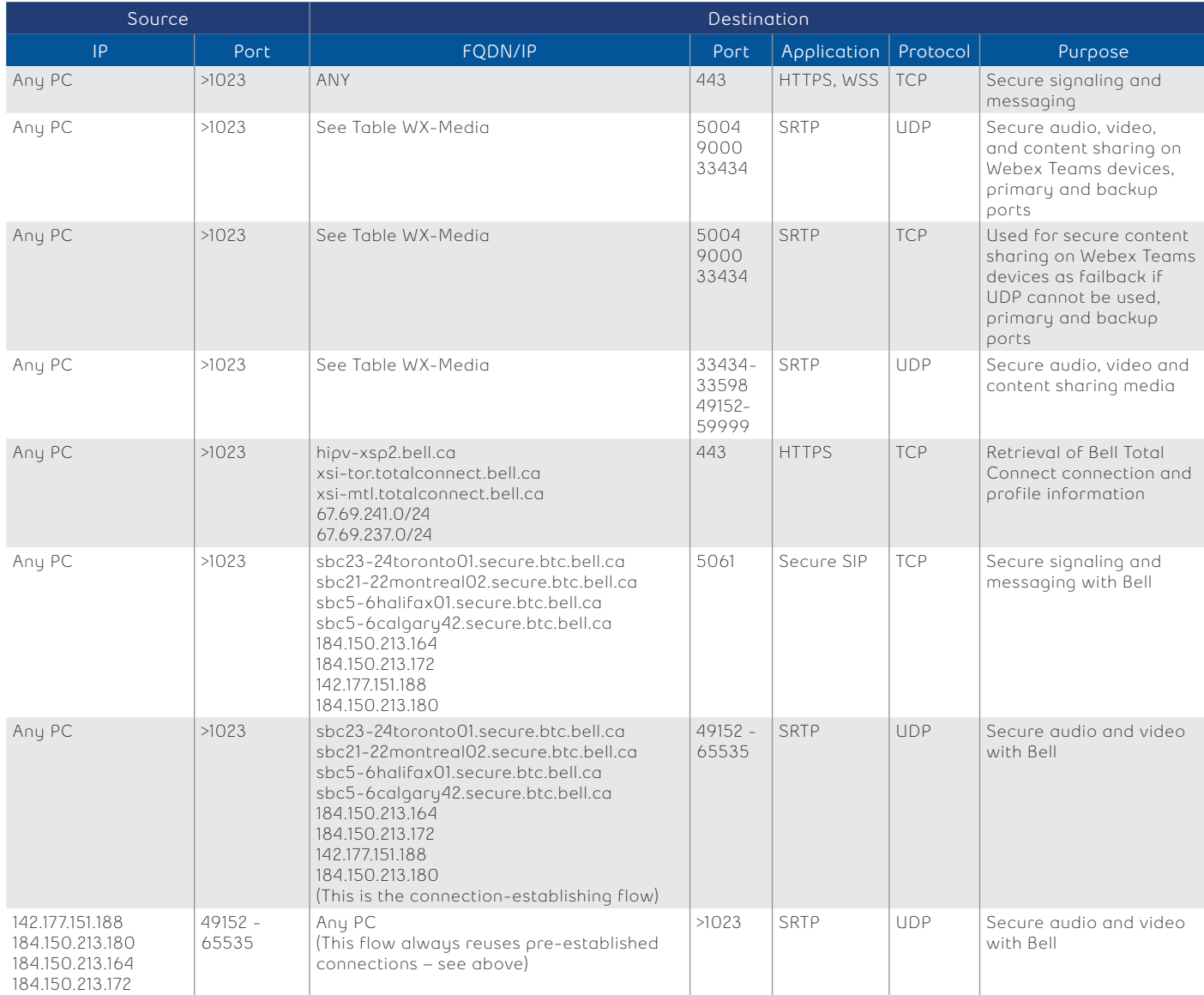

# <span id="page-10-0"></span>**Firewall rules for Bell Total Connect with Webex Mobile client**

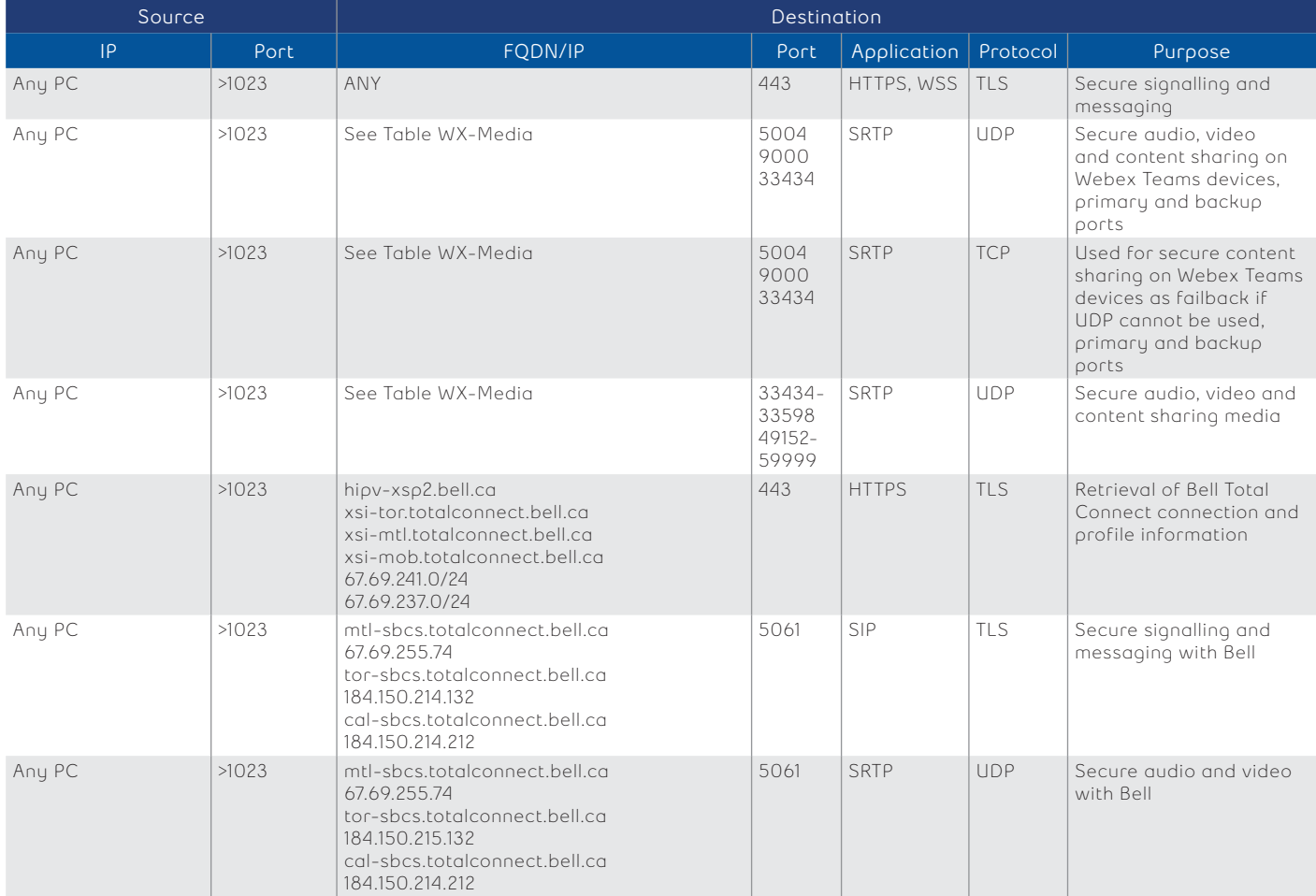

# <span id="page-11-0"></span>**Firewall rules for Bell Total Connect with Webex Desktop client with Video Mesh**

Relatively few customers choose to deploy Video Mesh. Customers who choose Video Mesh should use the following rules instead of the rules in section 2.2.6. By deploying Video Mesh, customers can limit the volume of traffic exiting their network, going over the Internet and reduce the amount of direct communication between end devices and Cisco.

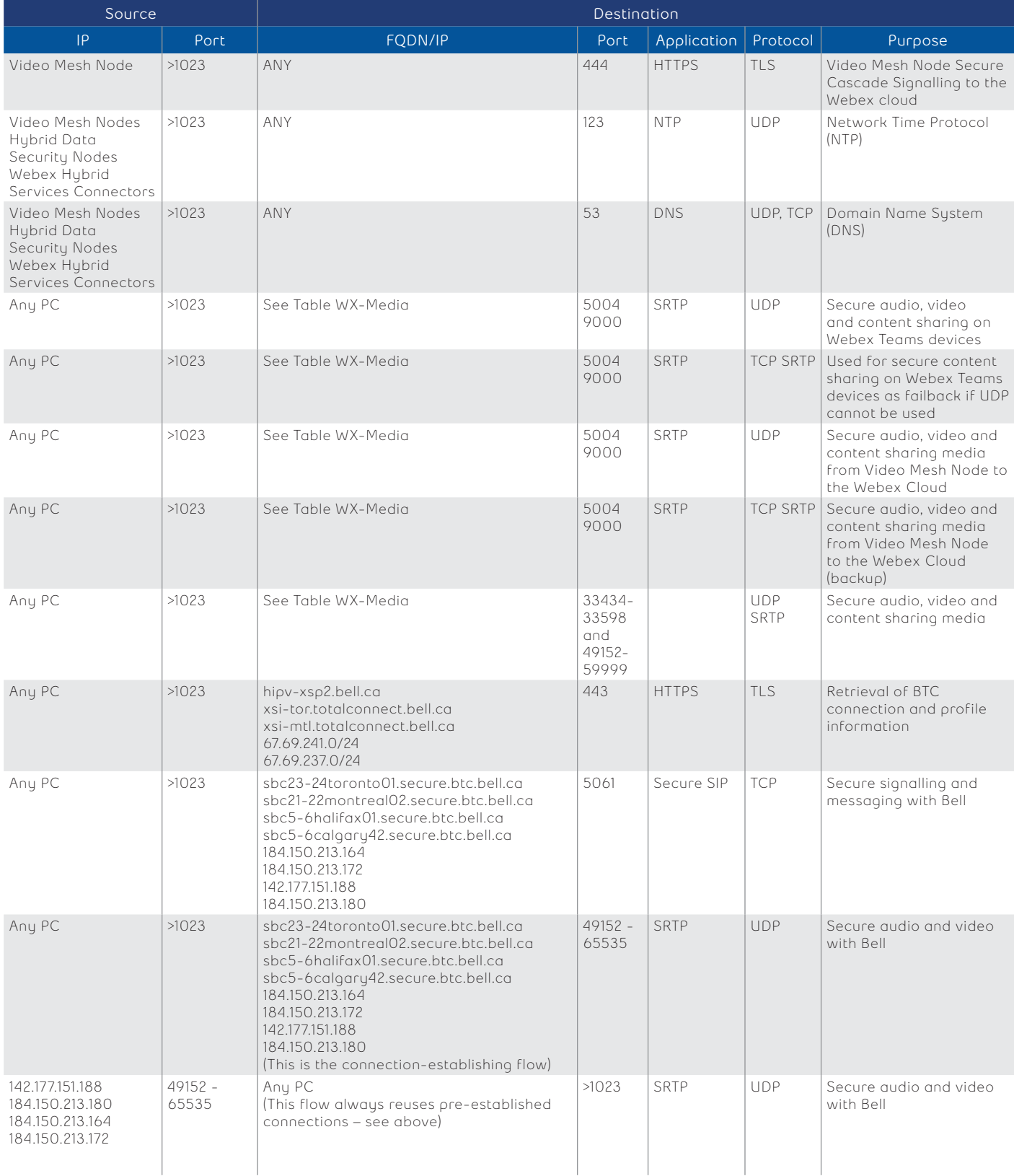

## <span id="page-12-0"></span>**Table WX-Media**

Due to the number of IP addresses/subnets involved in the operation of Webex, they have been listed in the table below to allow the firewall rule tables to remain readable.

Note: All of the addresses in the following subnets are reserved for exclusive use by Cisco; however, they are registered to Cisco, Microsoft Azure and Amazon Web Services (AWS) in terminated geographically in North American and Europe

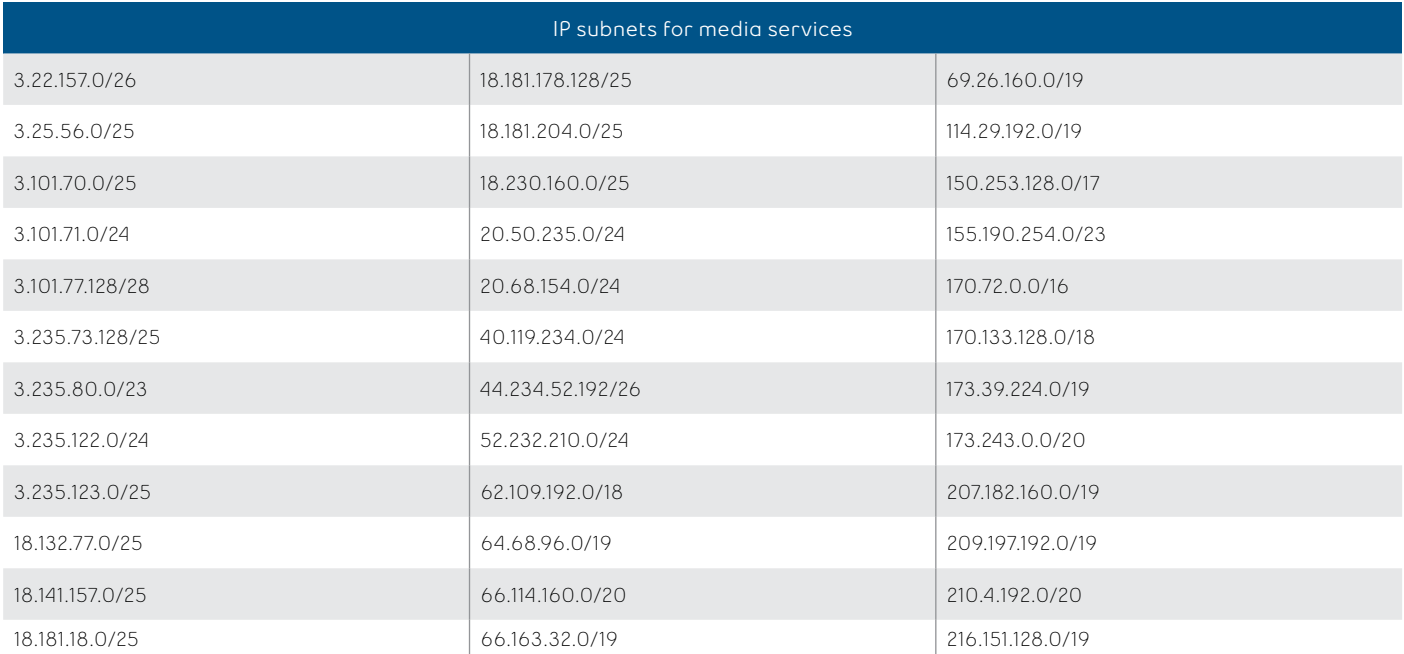

# **Using the on-premises session border controller as a proxy**

Should your organization not allow access to the public Internet or to the specific ports required for the PC-based apps to function correctly, a customer-specific application (CSAP) can be implemented to allow the receptionist app to use the on-premises session border controller (E-SBC) to reach the Bell VoIP core network servers. Please contact your sales representative to discuss this option.

# <span id="page-13-0"></span>**Connection requirements for Bell Total Connect devices**

Unlike Bell Total Connect PC-based apps, Bell Total Connect IP devices use the voice VLAN to communicate with the on-premises E-SBC and reach the Bell Total Connect servers in the Bell network.

## **DHCP options**

IP addresses for Bell Total Connect devices are provided by your organization's DHCP server (with the device redirected to the on-premises E-SBC as an SIP and outbound proxy) or by the on-premises E-SBC LAN (with the IP subnet and range provided by your organization and excluded from your DHCP server).

Note: The IP address range for the Bell Total Connect device is blocked and cannot be reused in your DHCP servers for other Bell Total Connect apps.

#### **Firewall rules for Bell Total Connect devices (IP VPN based site access)**

The following rules apply if a firewall is placed between the Bell Total Connect IP devices and the onpremises E-SBC LAN side. (It is recommended that this firewall placement be avoided if possible.)

Note: All end-points connected thought IPVPN will register to the E-SBC at least once every 60 seconds, this registration will work properly when your firewall pinhole timeout for SIP is set up for 60s and greater.

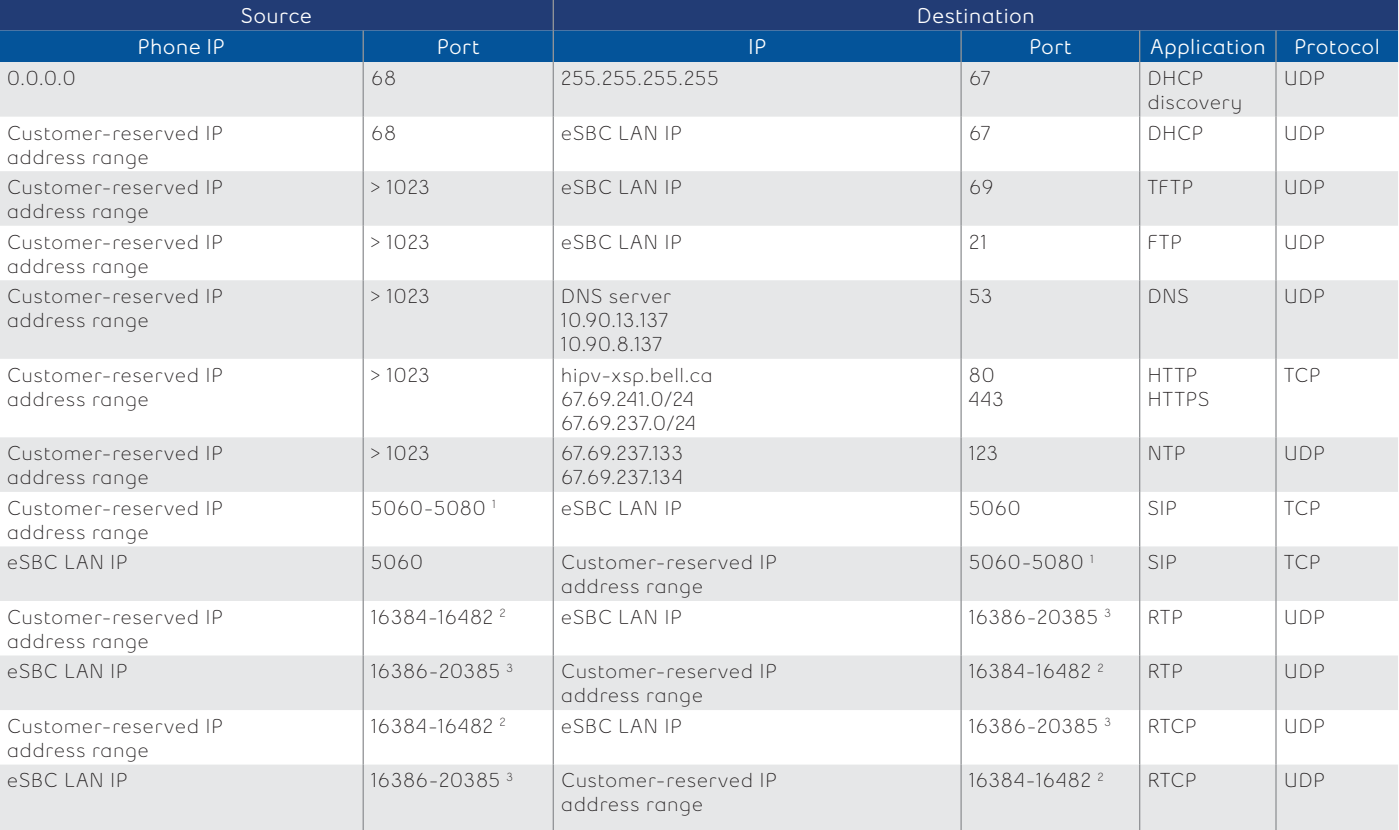

#### Cisco SPA 5xx series

1 This is required by Cisco to be able to perform up to 20 concurrent sip sessions per device.

2 This is required by Cisco to be able to perform up to 24 concurrent calls per device

 $^3$ The ports used in the eSBC 4k are to be able to perform up to 2k concurrent calls per eSBC. From eSBC vendor explanation: Each RTP stream to be forwarded requires two ports (one for RTP and one for RTCP). This means that you will need at least twice as many ports as RTP streams you want to handle.

# Cisco CP 78xx and 88xx series

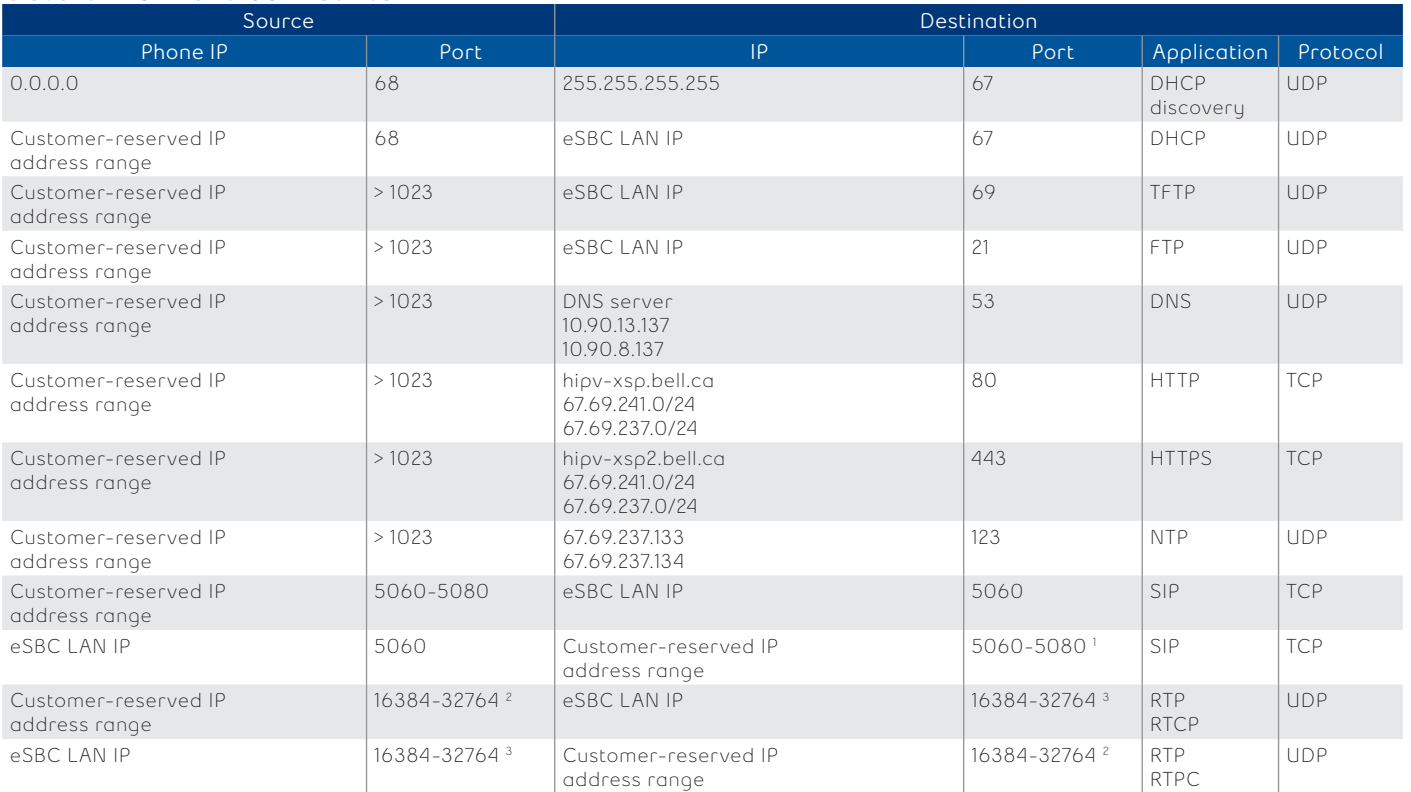

'This is required by Cisco to be able to perform up to 20 concurrent sip sessions per device.<br>?This is required by Cisco to be able to perform up to 24 concurrent calls per device<br>?The ports used in the eSBC 4k are to be a requires two ports (one for RTP and one for RTCP). This means that you will need at least twice as many ports as RTP streams you want to handle.

# Cisco ATA 192

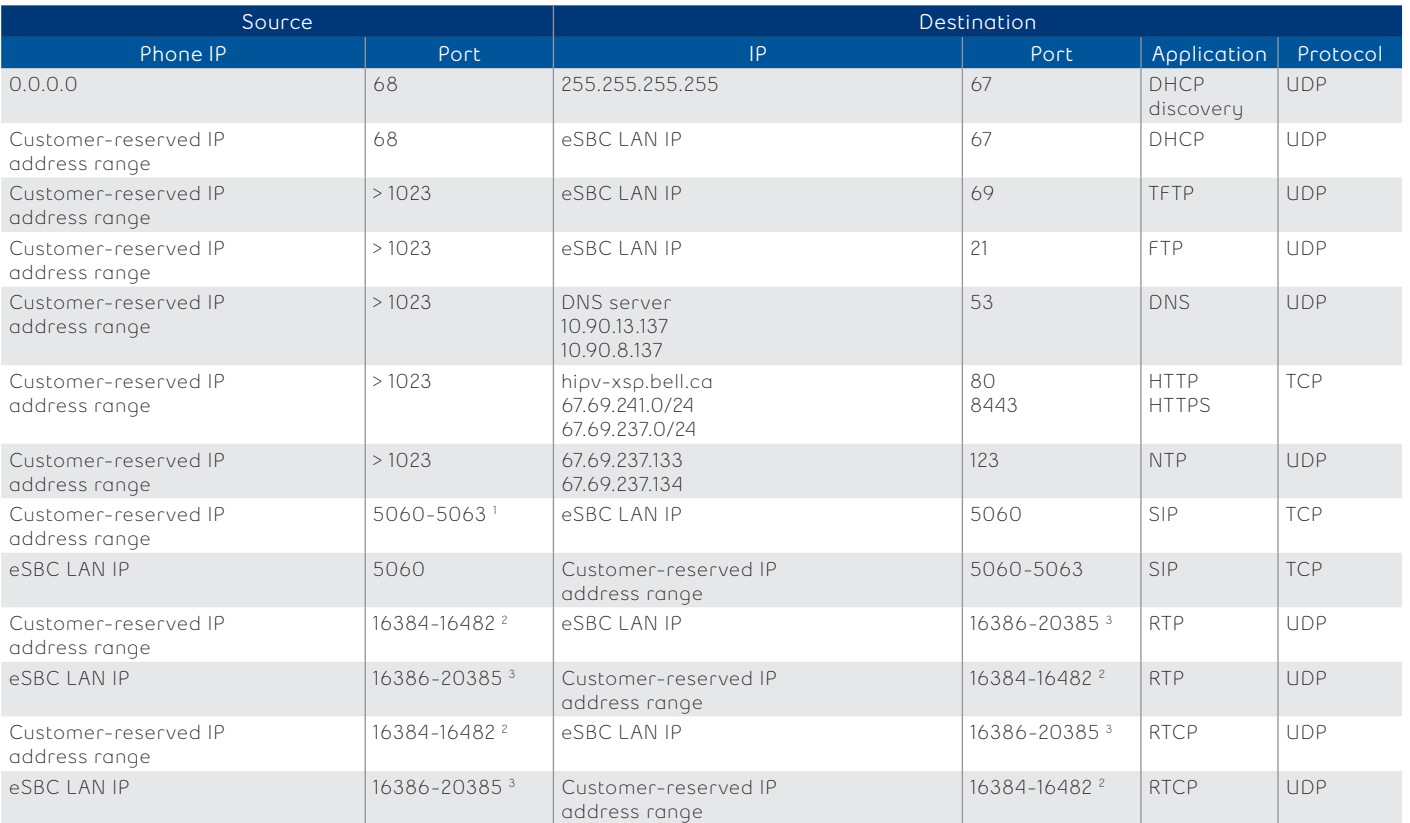

1 This is required by Cisco to be able to perform up to 4 concurrent sip sessions per device.

2 This is required by Cisco to be able to perform up to 24 concurrent calls per device

 $^3$ The ports used in the eSBC 4k are to be able to perform up to 2k concurrent calls per eSBC. From eSBC vendor explanation: Each RTP stream to be forwarded requires two ports (one for RTP and one for RTCP). This means that you will need at least twice as many ports as RTP streams you want to handle.

# Cisco ATAs 122 and 8000

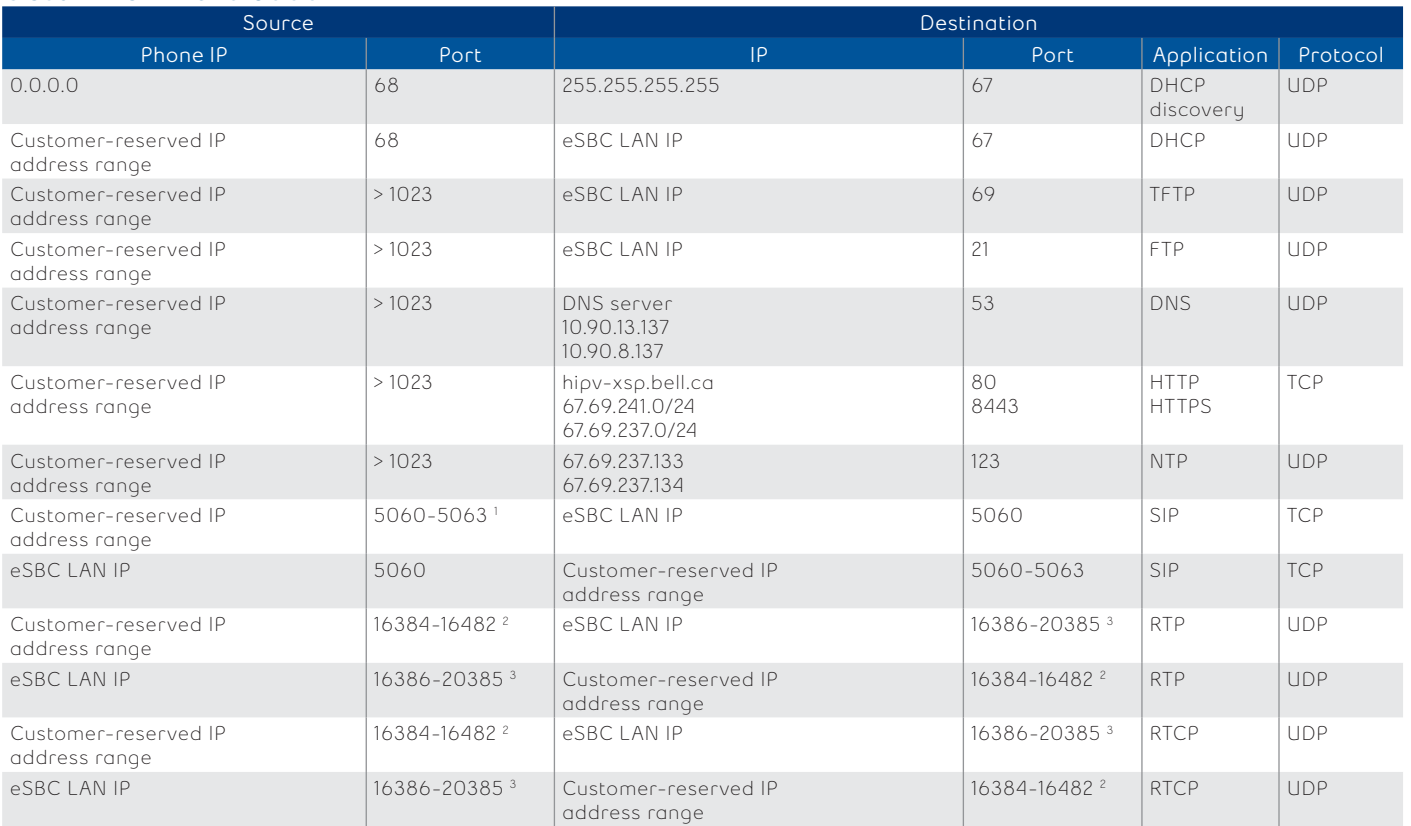

1 This is required by Cisco to be able to perform up to 4 concurrent sip sessions per device.

2 This is required by Cisco to be able to perform up to 24 concurrent calls per device

 $^3$ The ports used in the eSBC 4k are to be able to perform up to 2k concurrent calls per eSBC. From eSBC vendor explanation: Each RTP stream to be forwarded requires two ports (one for RTP and one for RTCP). This means that you will need at least twice as many ports as RTP streams you want to handle.

#### Aastra 67xx series

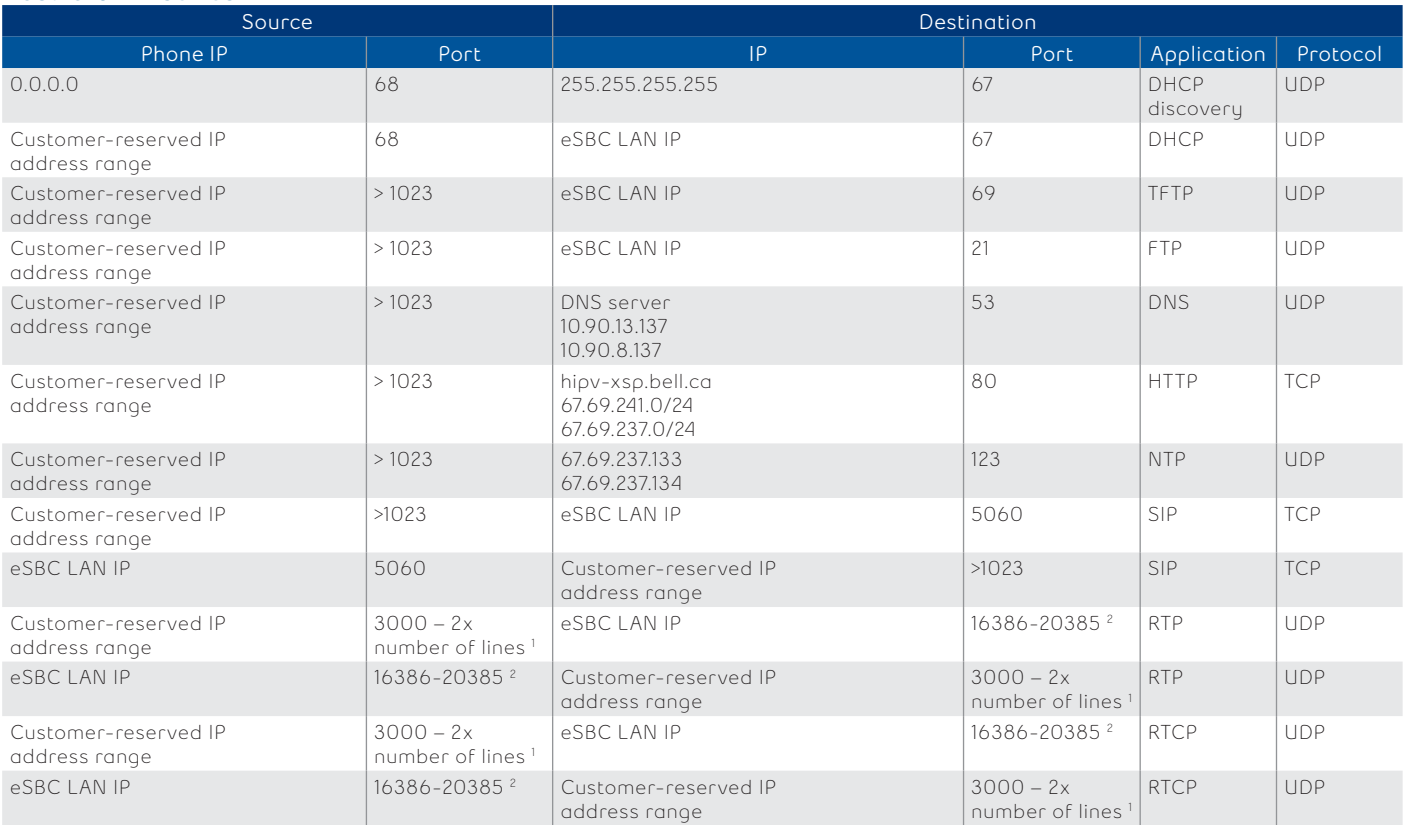

1 This is required by Aastra RTP is described in RFC1889. The UDP port used for RTP streams is traditionally an even-numbered port, and the RTCP control is on the next port up. A phone call therefore uses one pair of ports for each media stream. The RTP port is assigned to the first line on the phone, and is then

incremented for each subsequent line available within the phone to provide each line a unique RTP port for its own use.<br>'The ports used in the eSBC 4k are to be able to perform up to 2k concurrent calls per eSBC. From eSBC requires two ports (one for RTP and one for RTCP). This means that you will need at least twice as many ports as RTP streams you want to handle. 3 Number of lines per Aastra models: 5 lines for 6731i and 9 lines for all other supported models.

# Mediatrix 41xx and C7xx series

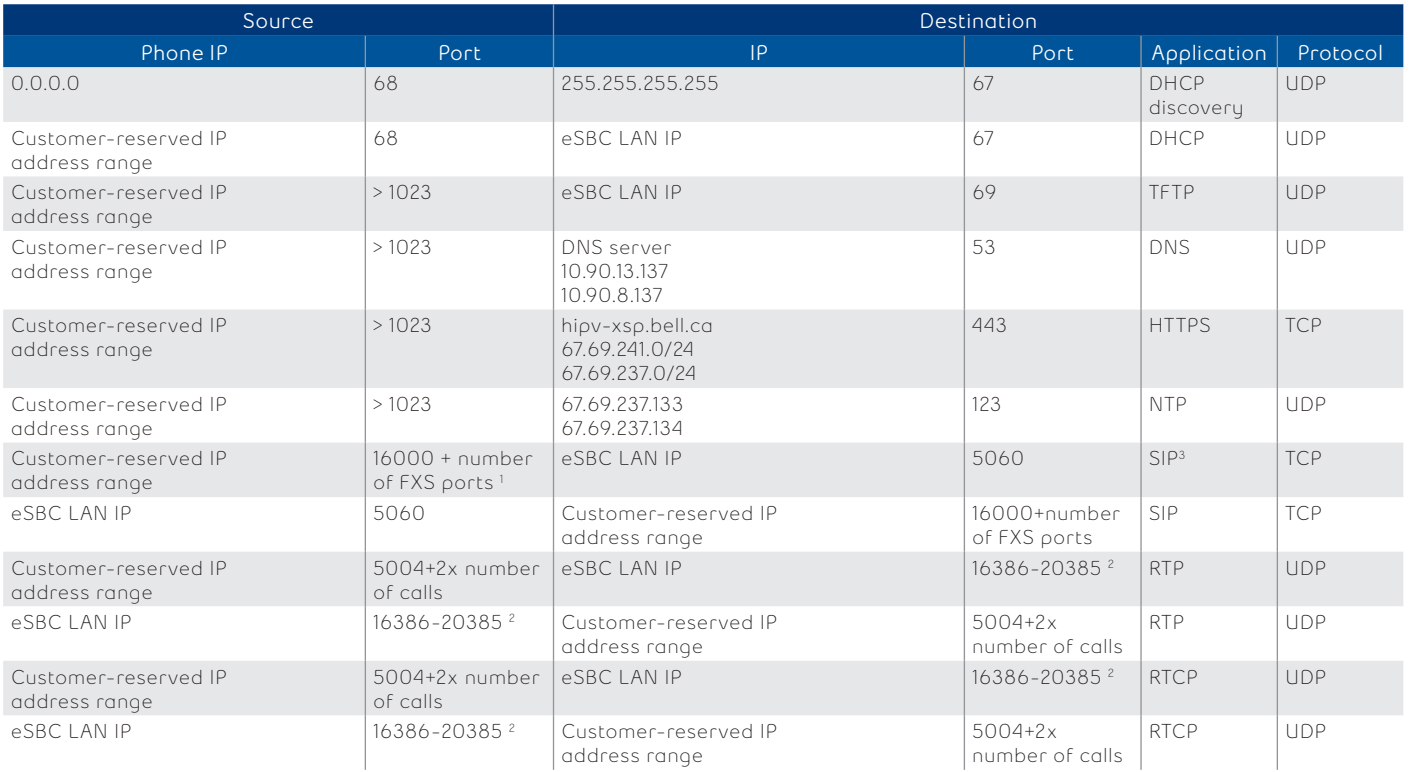

'This is required by Media5 to have a specific SIP port per FXS port.<br>'The ports used in the eSBC 4k are to be able to perform up to 2k concurrent calls per eSBC. From eSBC vendor explanation: Each RTP stream to be forward requires two ports (one for RTP and one for RTCP). This means that you will need at least twice as many ports as RTP streams you want to handle.<br>°This is required by Media5 to be able to reach the maximum number of concurr

#### Polycom VVX series

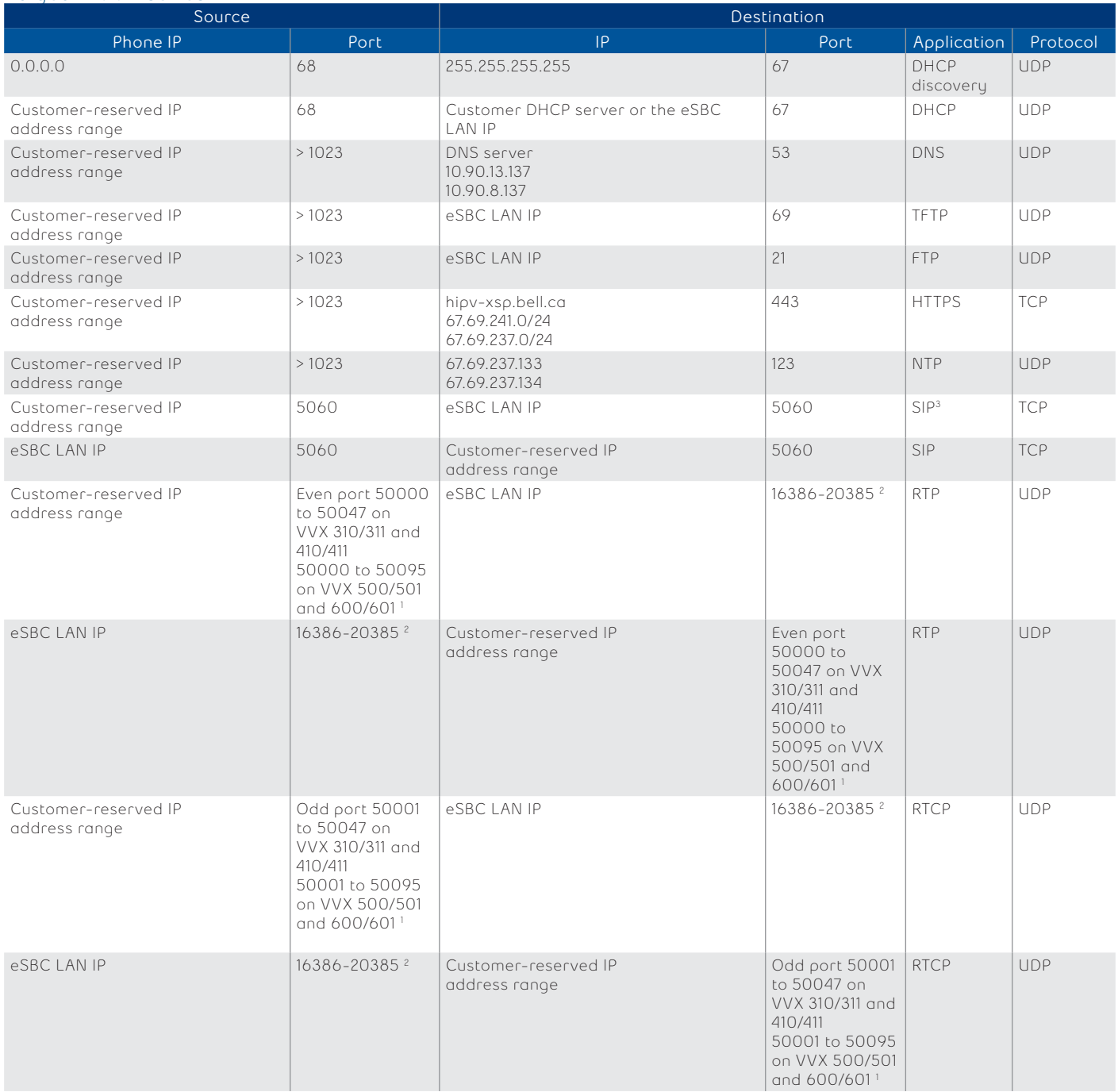

1 This is required by Polycom to be able to perform up to 24 concurrent calls per device. From Polycom vendor explanation: The starting port for RTP packets. Ports are allocated from a pool starting with this port up to a value of (start-port '50000'+ 47) for VVX310/410 or (start-port '50000'+ 95) for a VVX500/501/600/601.

2 The ports used in the eSBC 4k are to be able to perform up to 2k concurrent calls per eSBC. From eSBC vendor explanation: Each RTP stream to be forwarded requires two ports (one for RTP and one for RTCP). This means that you will need at least twice as many ports as RTP streams you want to handle.

#### Polycom SSIP series

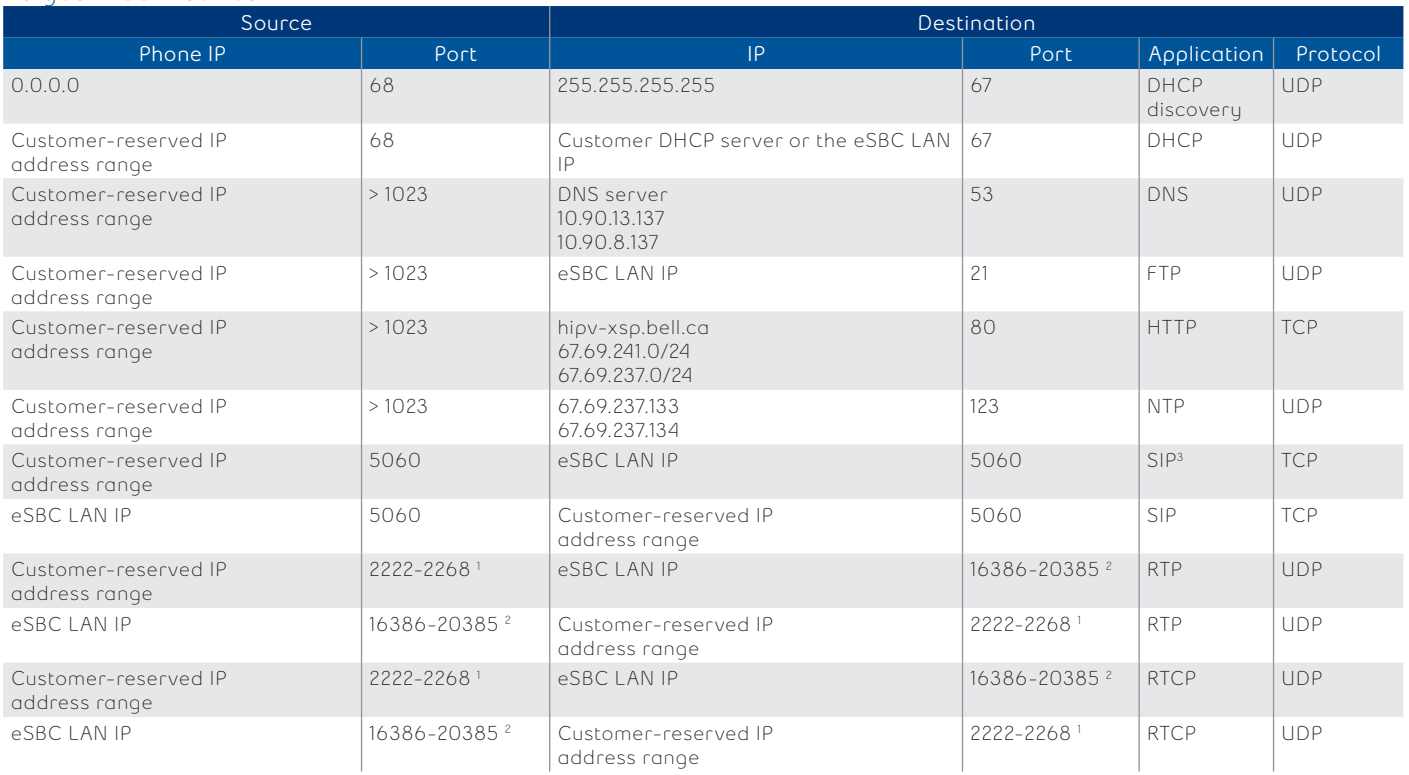

1 This is required by Polycom to be able to perform up to 24 concurrent calls per device. From Polycom vendor explanation: the value 2222 will be used for the first allocated RTP port. Subsequent ports will be allocated from a pool starting with the specified port plus two up to a value of (start-port + 46), after which the port number will wrap back to the starting value.

2 The ports used in the eSBC 4k are to be able to perform up to 2k concurrent calls per eSBC. From eSBC vendor explanation: Each RTP stream to be forwarded requires two ports (one for RTP and one for RTCP). This means that you will need at least twice as many ports as RTP streams you want to handle.

# <span id="page-21-0"></span>**Firewall rules for Bell Total Connect devices (over Internet)**

The following rules apply if a firewall is placed between the Bell Total Connect IP devices (supported over Internet) and the Internet connection.

For each specific device, we need to apply one more rule to allow access to the vendor's ZTP server. This rule is described in the following sections.

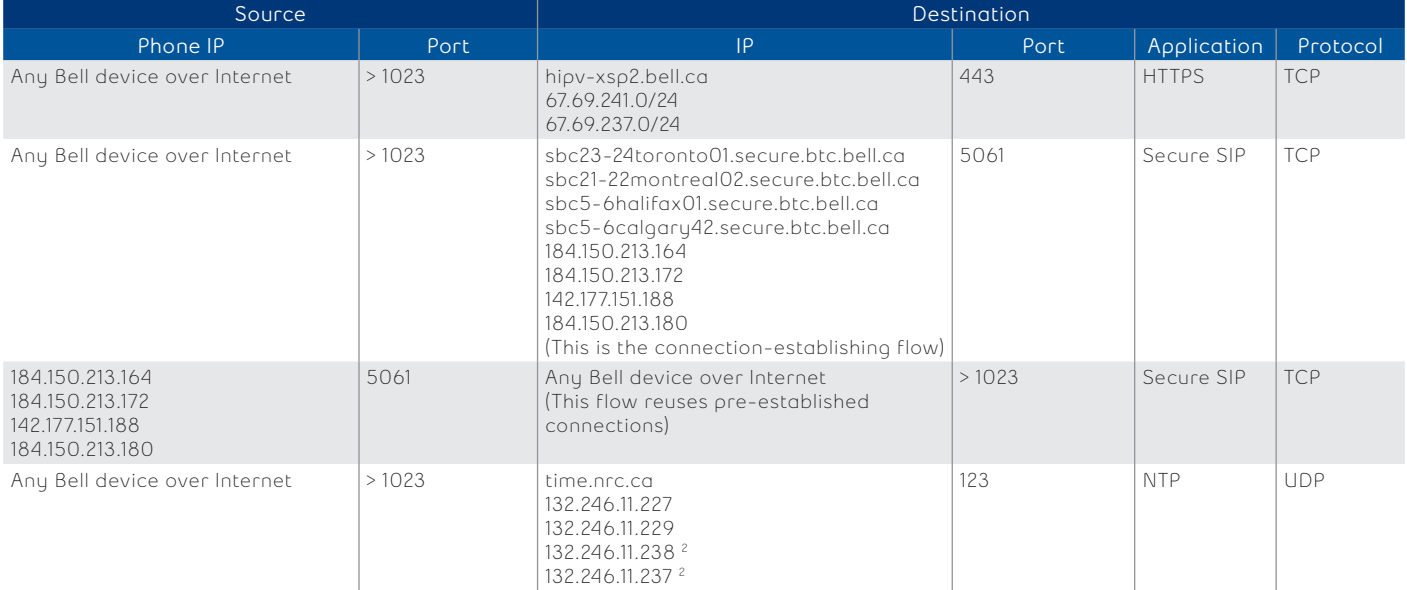

1 This is required by the vendor for voice and video call.

2 NTP service is offered by the Government of Canada NRC. These addresses are subject to change, hence it is recommended to trust time.nrc.ca instead of filtering by IP.

#### Cisco (CP6821, CP6871, CP7841, CP8841, CP8851)

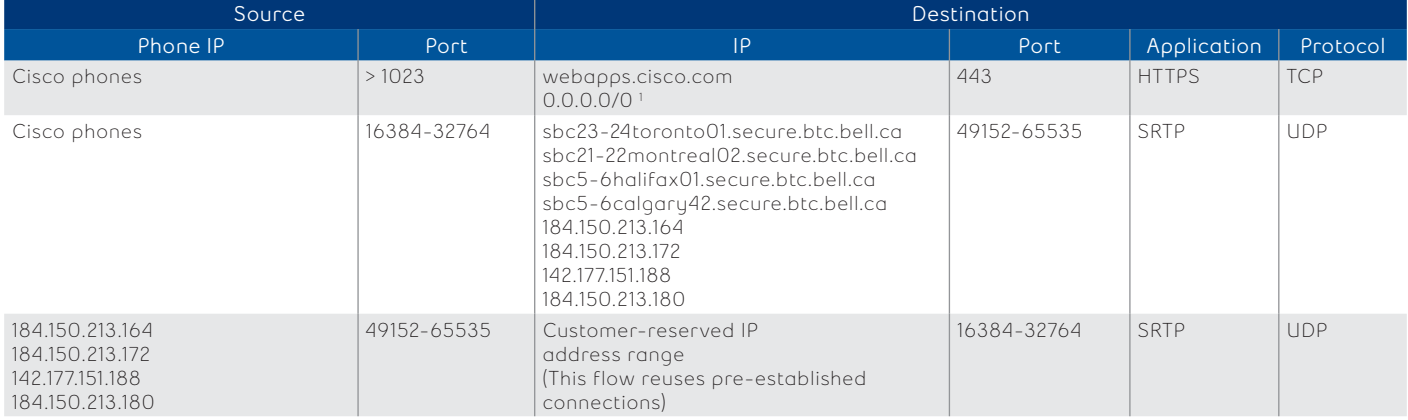

1 Here we need to allow the entire IP range because the vendor's ZTP server can use different addresses over time.

#### Cisco ATA 192

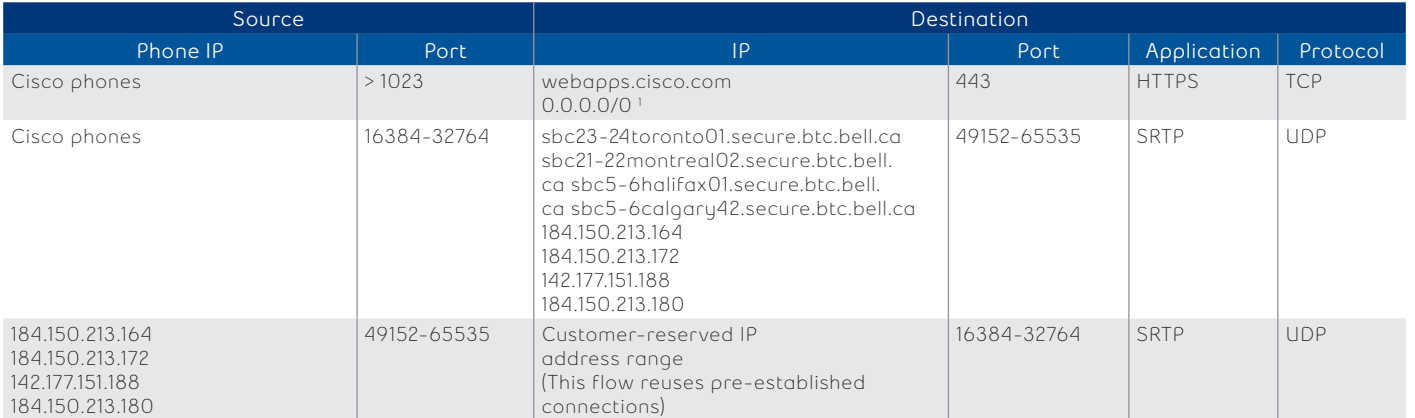

1 Here we need to allow the entire IP range because the vendor's ZTP server can use different addresses over time.

# Polycom Polycom (VVX150, VVX250, VVX310/311, VVX350, VVX410/411, VVX450, VVX500/501, VVX600/601, TRIO8300)

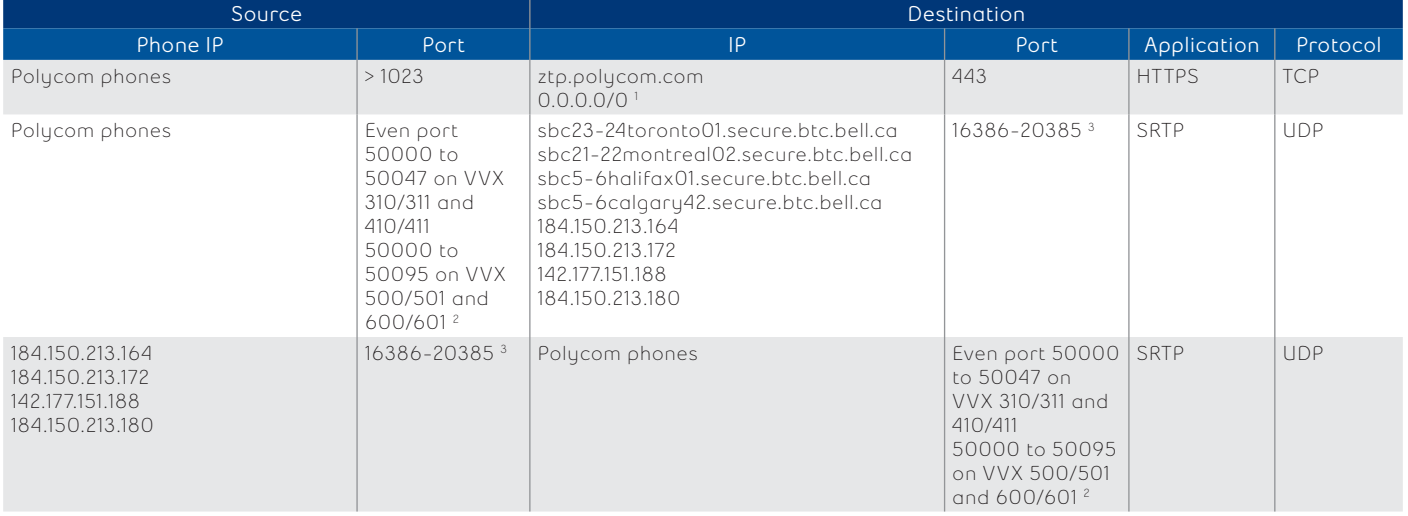

1 Here we need to allow the entire IP range because the vendor's ZTP server can use different addresses over time.

2 This is required by Polycom to be able to perform up to 24 concurrent calls per device. From Polycom vendor explanation: The starting port for RTP packets. Ports are allocated from a pool starting with this port up to a value of (start-port '50000'+ 47) for VVX310/311/410/411 or (start-port '50000'+ 95) for a VVX500/501/600/601.

3 The ports used in the eSBC 4k are to be able to perform up to 2k concurrent calls per eSBC. From eSBC vendor explanation: Each RTP stream to be forwarded requires two ports (one for RTP and one for RTCP). This means that you will need at least twice as many ports as RTP streams you want to handle.

# Mediatrix (Mediatrix4102, MediatrixC711, MediatrixS724)

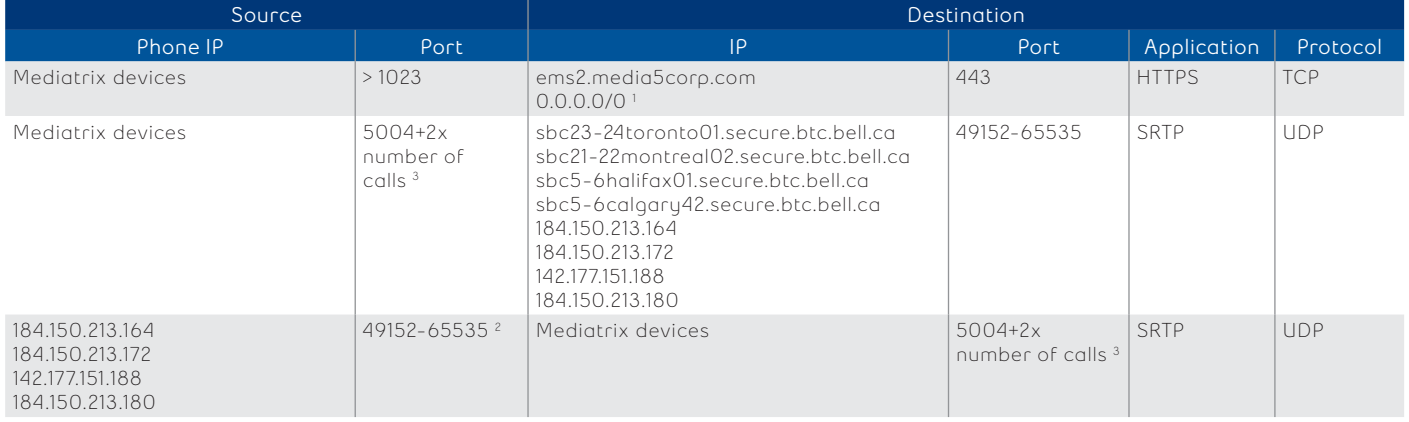

1 Here we need to allow the entire IP range because the vendor's ZTP server can use different addresses over time.

2 The ports used in the eSBC 4k are to be able to perform up to 2k concurrent calls per eSBC. From eSBC vendor explanation: Each RTP stream to be forwarded requires two ports (one for RTP and one for RTCP). This means that you will need at least twice as many ports as RTP streams you want to handle. 3 This is required by Media5 to be able to reach the maximum number of concurrent calls per device.

# <span id="page-23-0"></span>**Connection requirements for on-premises E-SBC devices**

Your organization's on-premises E-SBC is the Bell Total Connect service demarcation point. Monitored and controlled by the centralized VoIP support system located in the Bell network, it provides various services to the Bell Total Connect phones, including:

- SIP proxy for Bell Total Connect phones
- TFTP and FTP service for phone provisioning
- Call admission control (CAC)
- Voice quality monitoring
- Security and service-assurance functions
- Voice VLAN tagging

Note: In a standard installation, only Bell Total Connect phones use the on-premises E-SBC (i.e., the Bell Total Connect PC-based apps do not use the on- premises E-SBC).

#### **Firewall rules for on-premises E-SBC devices**

If a firewall is located between the on-premises E-SBC and the customer edge (CE) router, the firewall must be configured to pass VoIP protocols through to the on-premises E-SBC. The firewall cannot perform NAT – doing so will break VoIP protocol. Because the on-premises E-SBC is a VoIP proxy, all VoIP packets will have a source or destination IP address of the on-premises E-SBC WAN interface.

The on-premises E-SBC WAN IP address is provided by:

- **• Bell** if the IP VPN CE router has a direct connection to the on-premises E-SBC (this is the standard installation scenario)
- **• Your organization** if traffic goes through your LAN to reach the CE router, meaning there is no direct connection between the on-premises E-SBC and the CE router (this is the CSAP installation scenario)

Your organization's on-premises eSBC is the Bell Total Connect service demarcation point. Monitored and controlled by the centralized VoIP support system located in the Bell network, it provides various services to the Bell Total Connect, including:

- SIP proxy for Bell Total Connect phones
- TFTP and FTP service for phone provisioning
- Call admission control (CAC)
- Voice quality monitoring
- Security and service-assurance functions
- Voice VLAN tagging

Note: The Bell Total Connect desktop app uses the Internet by default to convey its VoIP traffic, but can use the on-premises E-SBC instead when configuring, via the BTC portal, a service option called "QoS".

#### **Firewall rules for on-premises E-SBC devices**

If a firewall is located between the on-premises E-SBC and the customer edge (CE) router, the firewall must be configured to pass VoIP protocols through to the on-premises eSBC. **The firewall cannot perform NAT** – doing so will break VoIP protocol. Because the on-premises eSBC is a VoIP proxy, all VoIP packets will have a source or destination IP address of the on-premises E-SBC WAN interface.

The on-premises E-SBC WAN IP address is provided by:

- **• Bell** if the IP VPN CE router has a direct connection to the on-premises E-SBC (this is the standard installation scenario)
- **• Your organization** if traffic goes through your LAN to reach the CE router, meaning there is no direct connection between the on-premises E-SBC and the CE router (Optional scenario. Please contact your Bell Sales team for further information and support regarding this option)

<span id="page-24-0"></span>Note: Because traffic is bidirectional unless otherwise specified, the source and destination may be reversed in some cases. The source (or initiator) of the communication will typically have > 1023 as the source port and communicate to the protocol fixed port number.

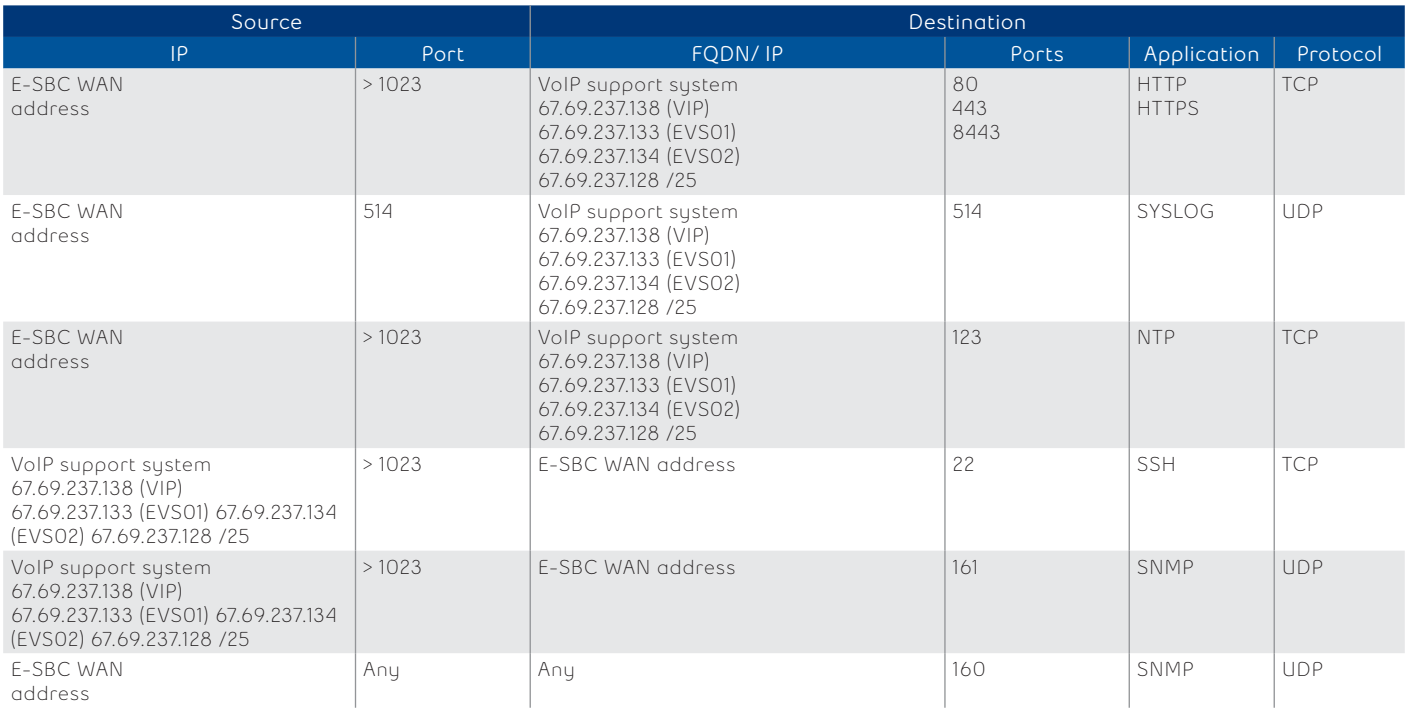

## **Firewall rules for on-premises E-SBC (WAN side to Bell VoIP support system)**

#### **Firewall rules for on-premises E-SBC (WAN side to other destinations)**

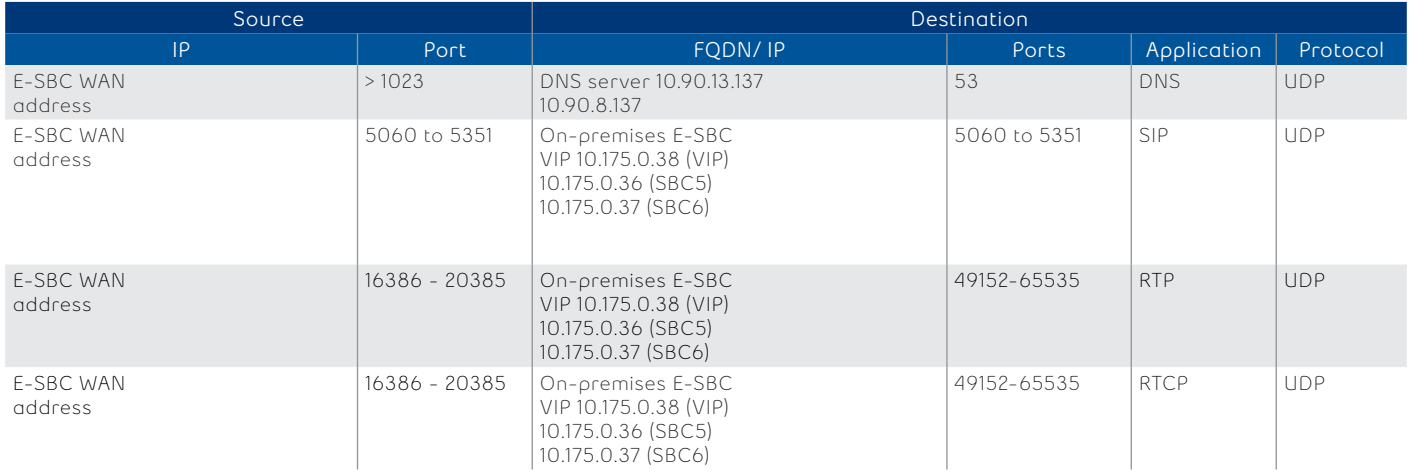

Notes:

- SIP using RTP or TCP is not used at this time but is available in IP phones.
- Terminal server to the on-premises E-SBC is not used (remote access uses SSH).

## <span id="page-25-0"></span>**Firewall rules for on-premises E-SBC (WAN side to Bell VoIP support system)**

The following rules apply if a firewall is placed between Bell Total Connect IP devices and the Internet.

Note: All end-points connected over the Internet will register to the SBC at least once every 600 seconds. This registration will work properly when your firewall pinhole timeout for SIP is set up for 600s and greater.

# Cisco SPA 5xx series

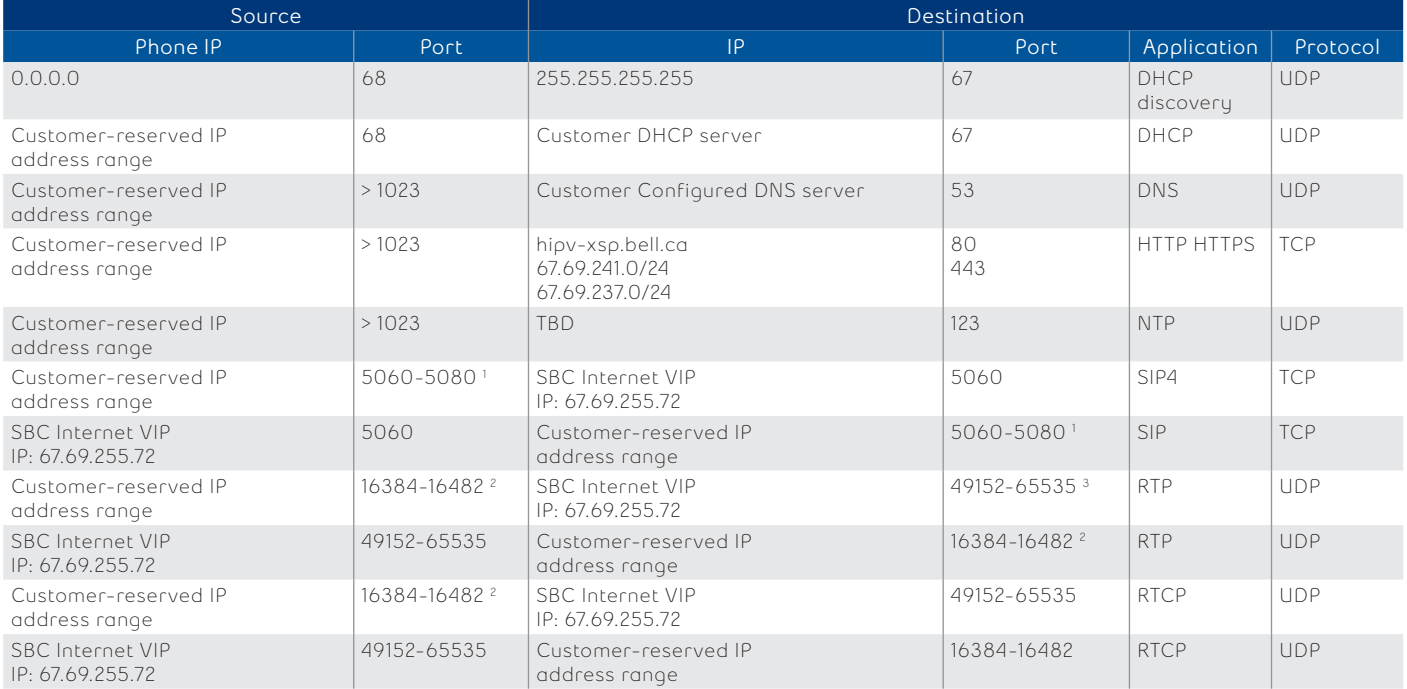

1 This is required by Cisco to be able to perform up to 20 concurrent sip sessions per device.

2 This is required by Cisco to be able to perform up to 24 concurrent calls per device

## Cisco 68xx, 78xx and 88xx series

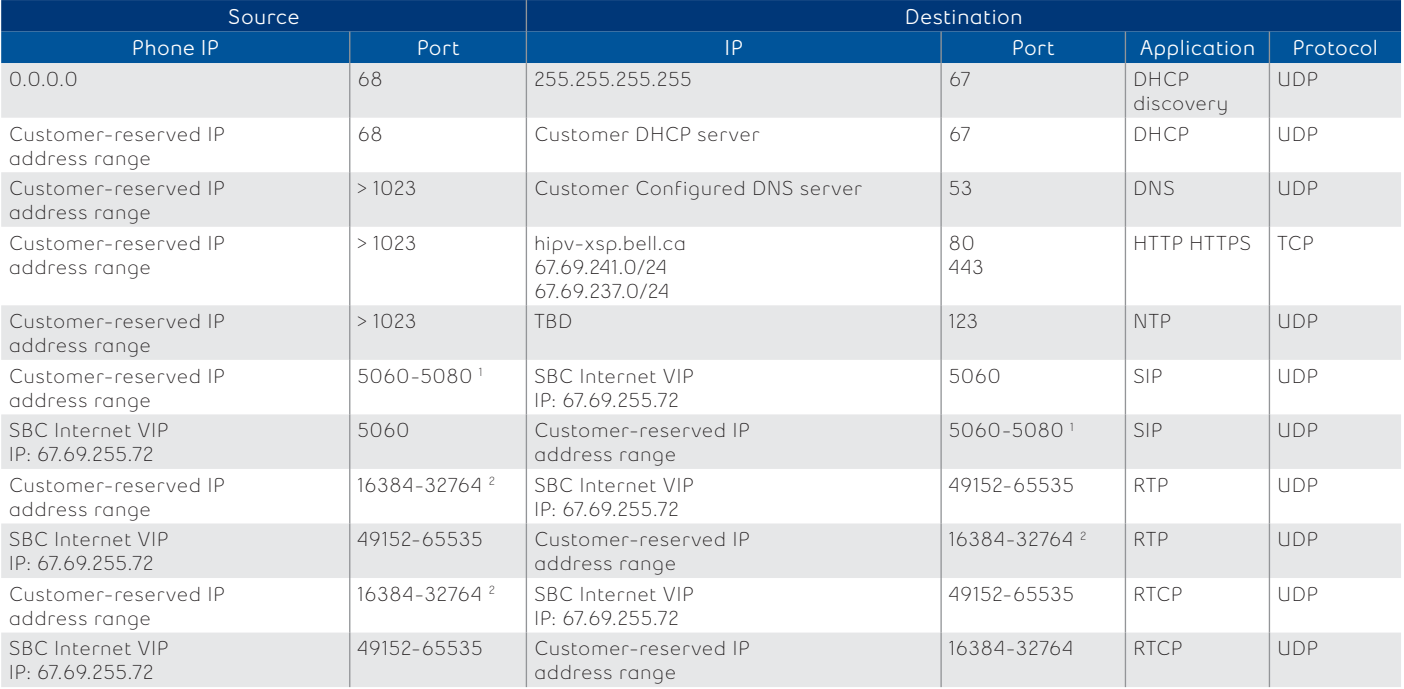

1 This is required by Cisco to be able to perform up to 20 concurrent sip sessions per device.

2 This is required by Cisco to be able to perform up to 24 concurrent calls per device

# Cisco ATAs 122 and 8000

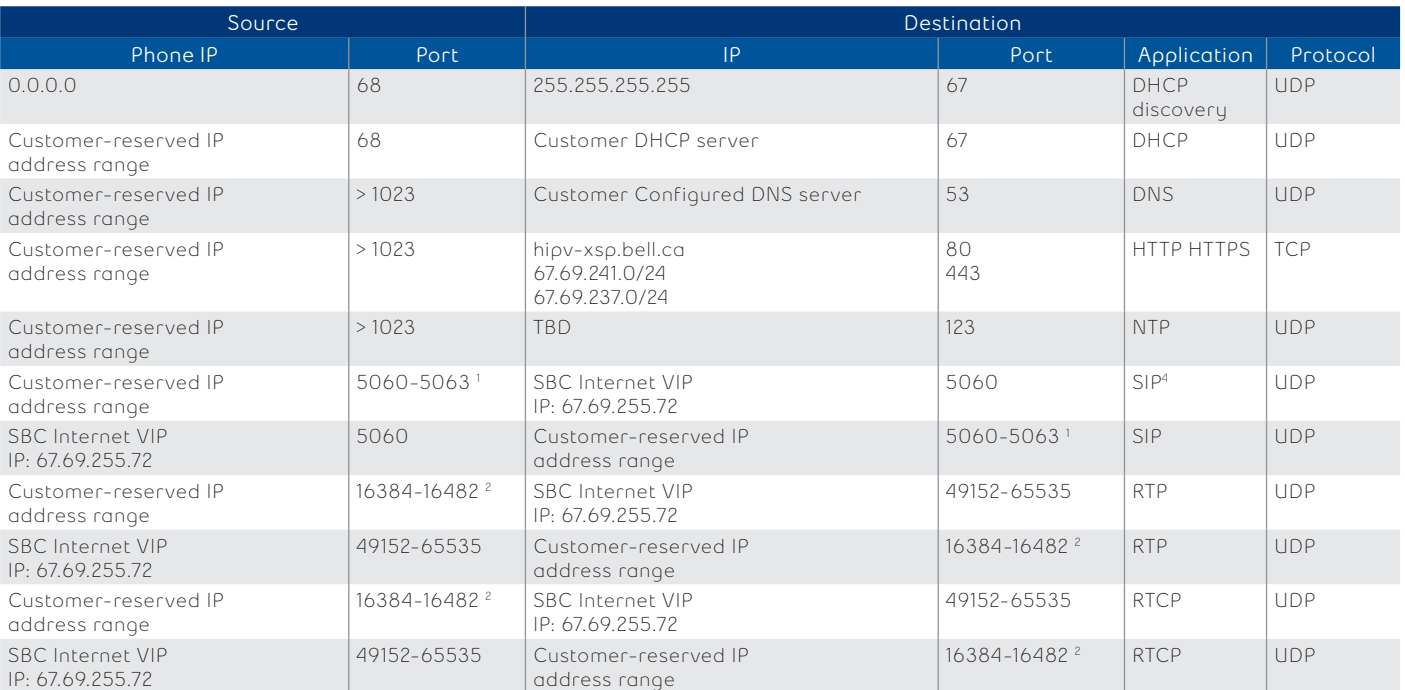

1 This is required by Cisco to be able to perform up to 4 concurrent sip sessions per device.

2 This is required by Cisco to be able to perform up to 24 concurrent calls per device

#### Aastra 67xx series

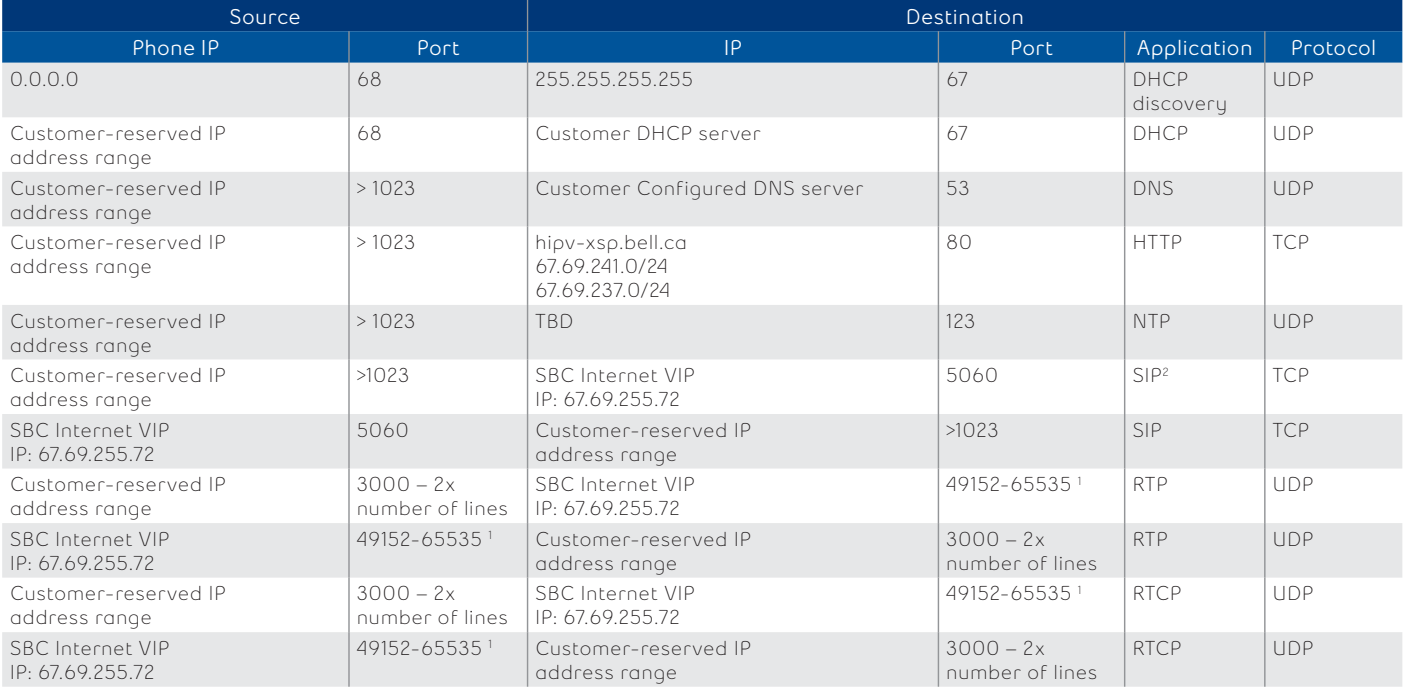

1 This is required by Aastra RTP is described in RFC1889. The UDP port used for RTP streams is traditionally an even-numbered port, and the RTCP control is on the next port up. A phone call therefore uses one pair of ports for each media stream. The RTP port is assigned to the first line on the phone, and is then incremented for each subsequent line available within the phone to provide each line a unique RTP port for its own use. 2 Number of lines per Aastra models: 5 lines for 6731i and 9 lines for all other supported models.

# <span id="page-27-0"></span>**Mediatrix 41xx and C7xx series**

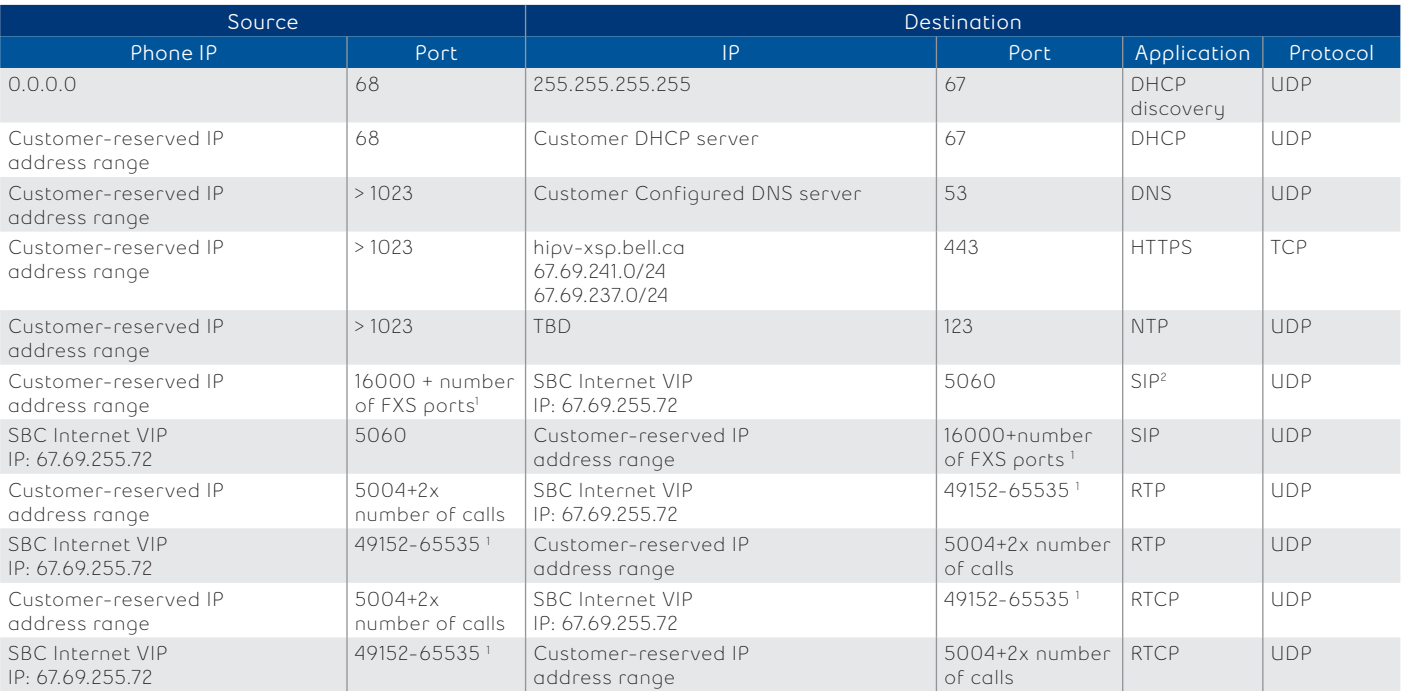

1 This is required by Media5 to have a specific SIP port per FXS port.

2 This is required by Media5 to be able to reach the maximum number of concurrent calls per device.

# **Polycom VVX series**

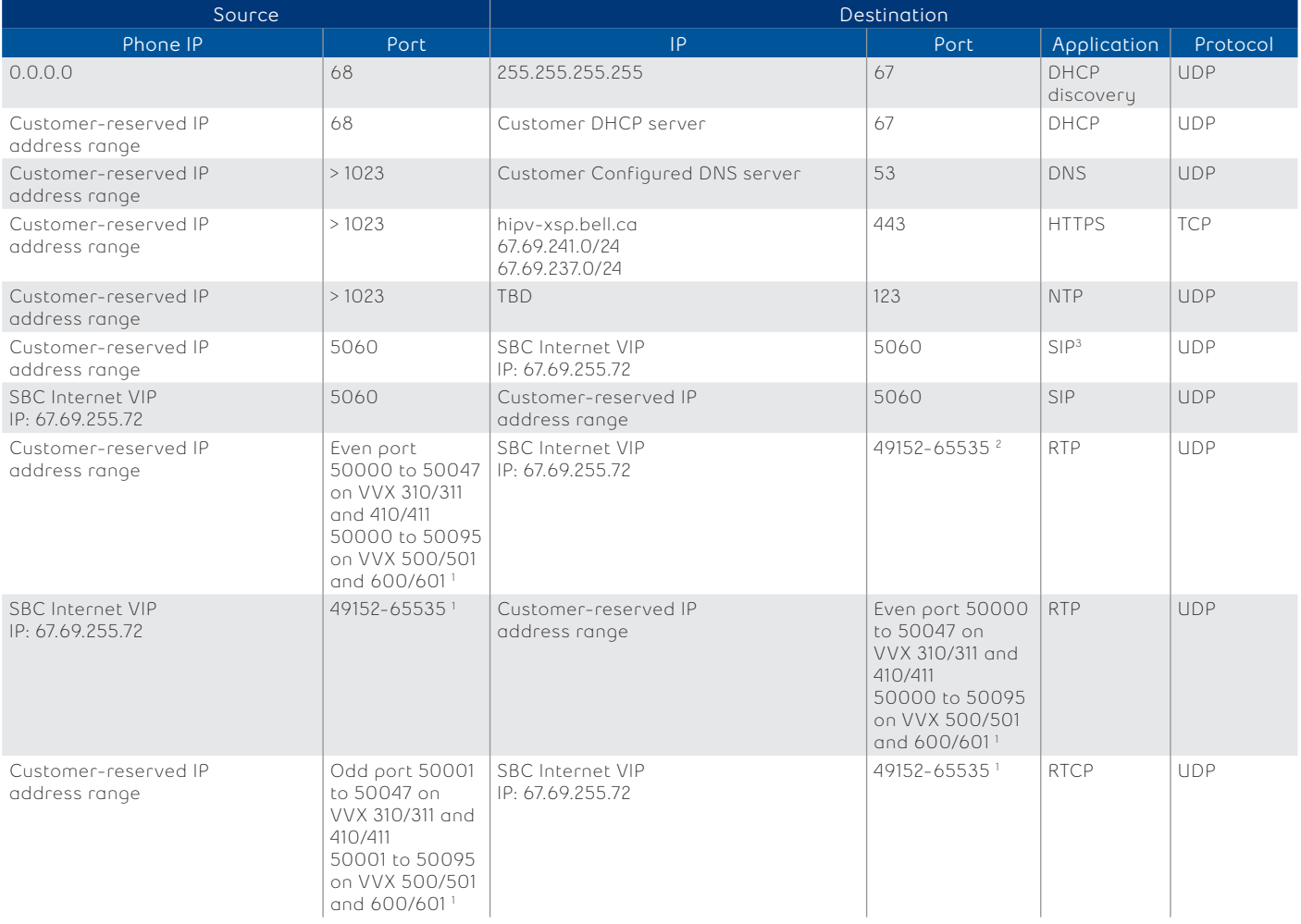

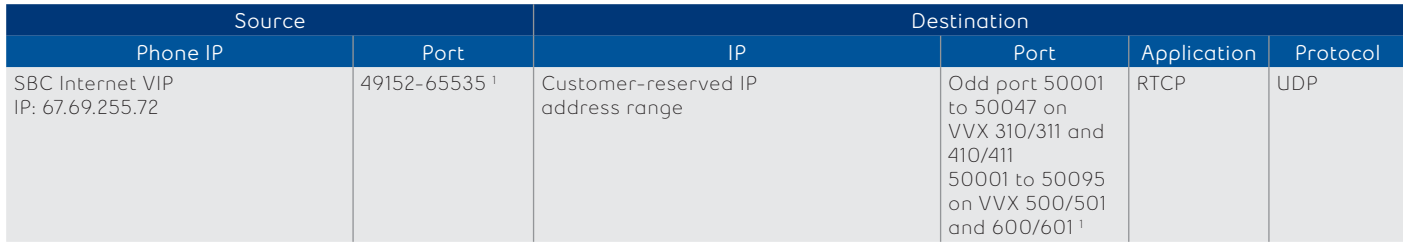

1 This is required by Polycom to be able to perform up to 24 concurrent calls per device. From vendor explanation: The starting port for RTP packets. Ports are allocated from a pool starting with this port up to a value of (start-port '50000'+ 47) for VVX310/410 or (start-port '50000'+ 95) for a VVX500/600.  $^2$ The ports used in the SBC ~16k are to be able to perform ~8k concurrent calls per SBC.

# Polycom SSIP series

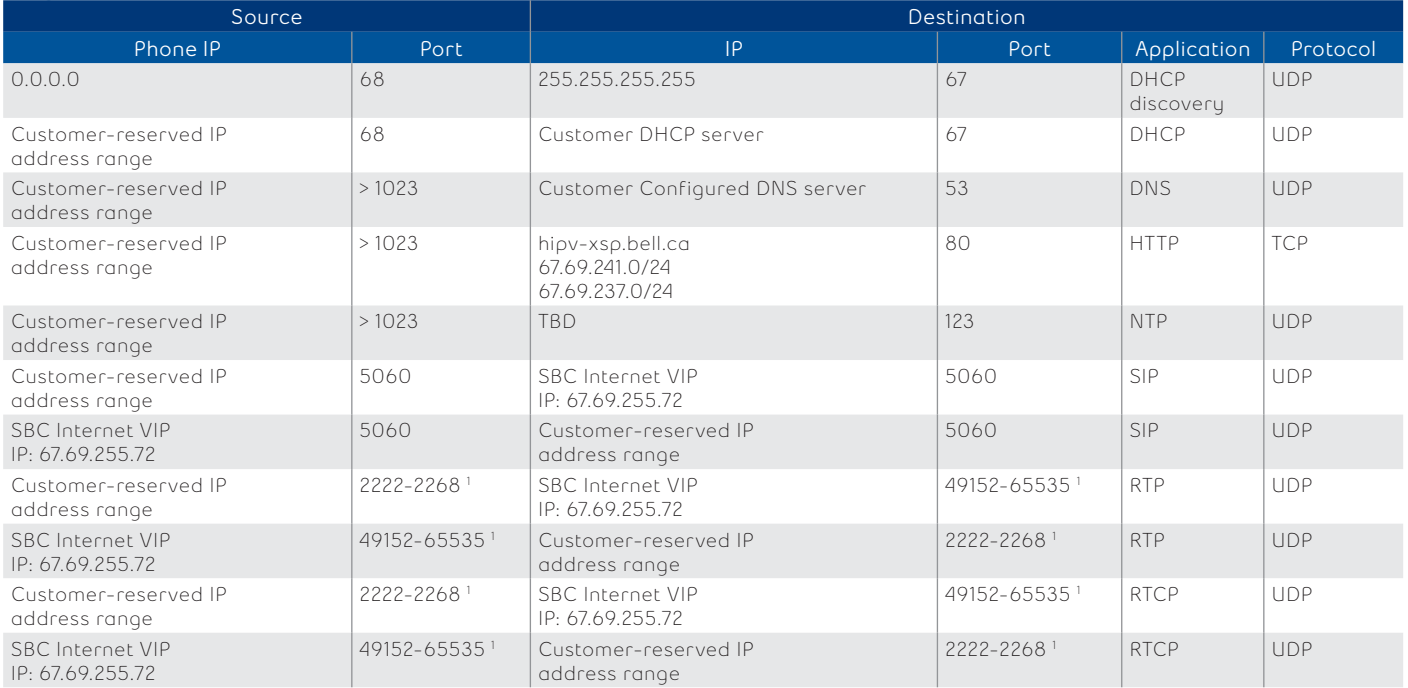

1 This is required by Polycom to be able to perform up to 24 concurrent calls per device. From Polycom vendor explanation: the value 2222 will be used for the first allocated RTP port. Subsequent ports will be allocated from a pool starting with the specified port plus two up to a value of (start-port + 46), after which the port number will wrap back to the starting value.

**Bell** 

# <span id="page-29-0"></span>**Appendix: Connection processes for apps and devices**

This section outlines the steps involved when Bell Total Connect apps and devices connect and interact with the network.

# **Bell Total Connect desktop app connection process**

- 1. When the desktop app starts it will connect to https://hipv-xsp2.bell.ca/bc/pc (67.69.241.0/24, 67.69.237.0/24)
- 2. The desktop app will authenticate the user and use HTTPS to download the user's configuration file from dms.totalconnect.bell.ca, which contains the credentials for all the other services below
- 3. The desktop app will then connect to the following:
	- https://totalconnect.bell.ca (67.69.237.0/24, 67.69.241.0/24) to load the 9-1-1 location banner
	- xmpp.totalconnect.bell.ca 67.69.237.0/24, 67.69.241.0/24, after performing xmpp service discovery) to sign in to the instant messaging and presence server
	- mtl-sbc.totalconnect.bell.ca (67.69.255.68, after performing SIP registrar discovery) to register as an SIP endpoint
	- If mtl-sbc.totalconnect.bell.ca does not respond, the desktop app will turn to tor-sbc.totalconnect.bell.ca (67.69.186.20)

## **Bell Total Connect receptionist web app connection process**

- 1. When the receptionist web application starts for the first time, it will connect to the Bell Total Connect portal to download the Java libraries required to run the application. At each subsequent execution, the application will verify if updated libraries exist and will download them.
- 2. Subsequent traffic exchanges will occur between the receptionist app and the Bell Total Connect core network for call information on control messages using HTTPS.

Note: 'Keep alive' and network time protocol (NTP) messages will also be exchanged between the receptionist app and the Bell Total Connect core network.

## **Bell Total Connect phone connection process**

The exact files exchanged and boot-up sequence will vary slightly between phone vendors. The sequence below uses Cisco phones as a typical example.

- 1. Phone at initial power-up or is factory reset (phone does not go to the on-premises E-SBC on a reboot)
- 2. Phone performs link layer discovery protocol (LLDP) to find out if there is a voice VLAN
- 3. Phone performs DHCP discovery on the voice VLAN (or native VLAN)
- 4. On-premises E-SBC provides:
	- IP address to phone
	- DNS server information
	- Itself as the FTP server and default gateway
- 5. Phone requests default configuration file to the on-premises E-SBC
- 6. Phone resolves Bell Total Connect device management server address using the DNS server address provided by the on-premises E-SBC
- 7. Phone updates firmware if required from the Bell Total Connect device management server
- 8. Phone gets second configuration file for its model from the Bell Total Connect device management server
- 9. Phone prompts technician to enter username and password for this particular user
- 10.Phone gets user-specific configuration files from the Bell Total Connect device management server
- 11. Phone resets and is ready to use

The phone will periodically fetch its user-specific configuration file and update its configuration if required.

If a user changes the language of the phone display, the phone will get the proper language file from the Bell Total Connect device management server if required.